# <span id="page-0-0"></span>OMNI Flow Computer Driver

© 2021 PTC Inc. All Rights Reserved.

# <span id="page-1-0"></span>Table of Contents

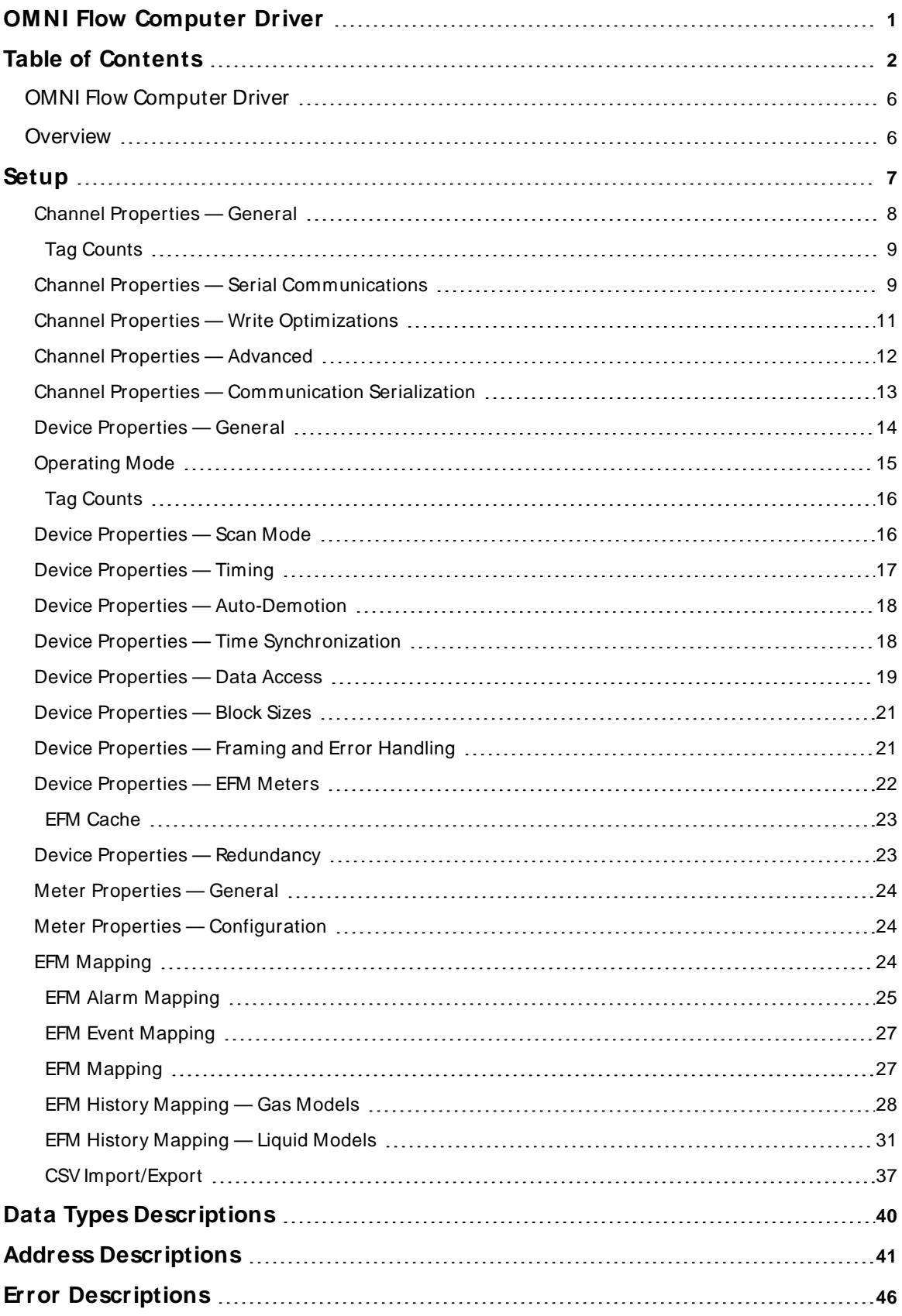

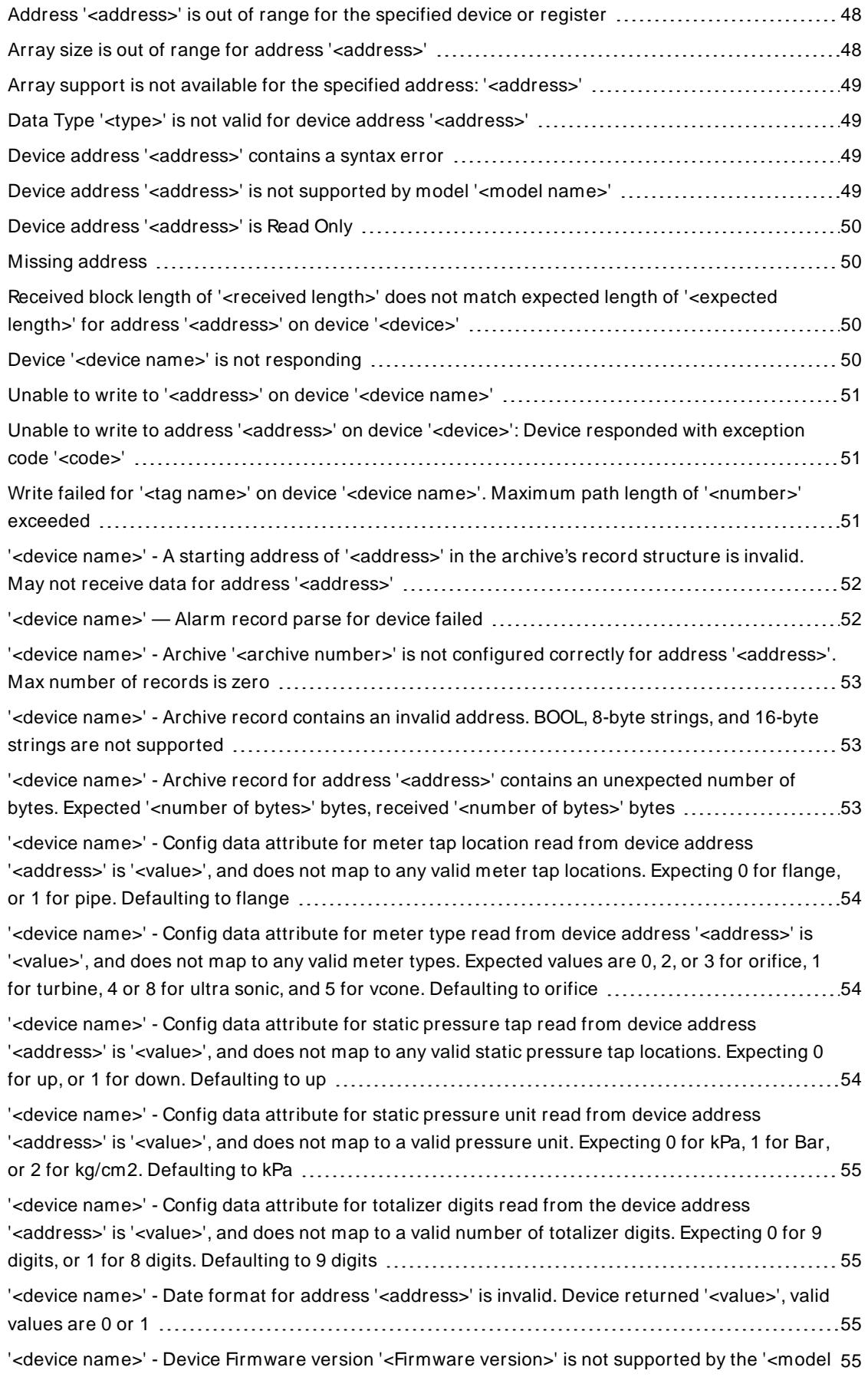

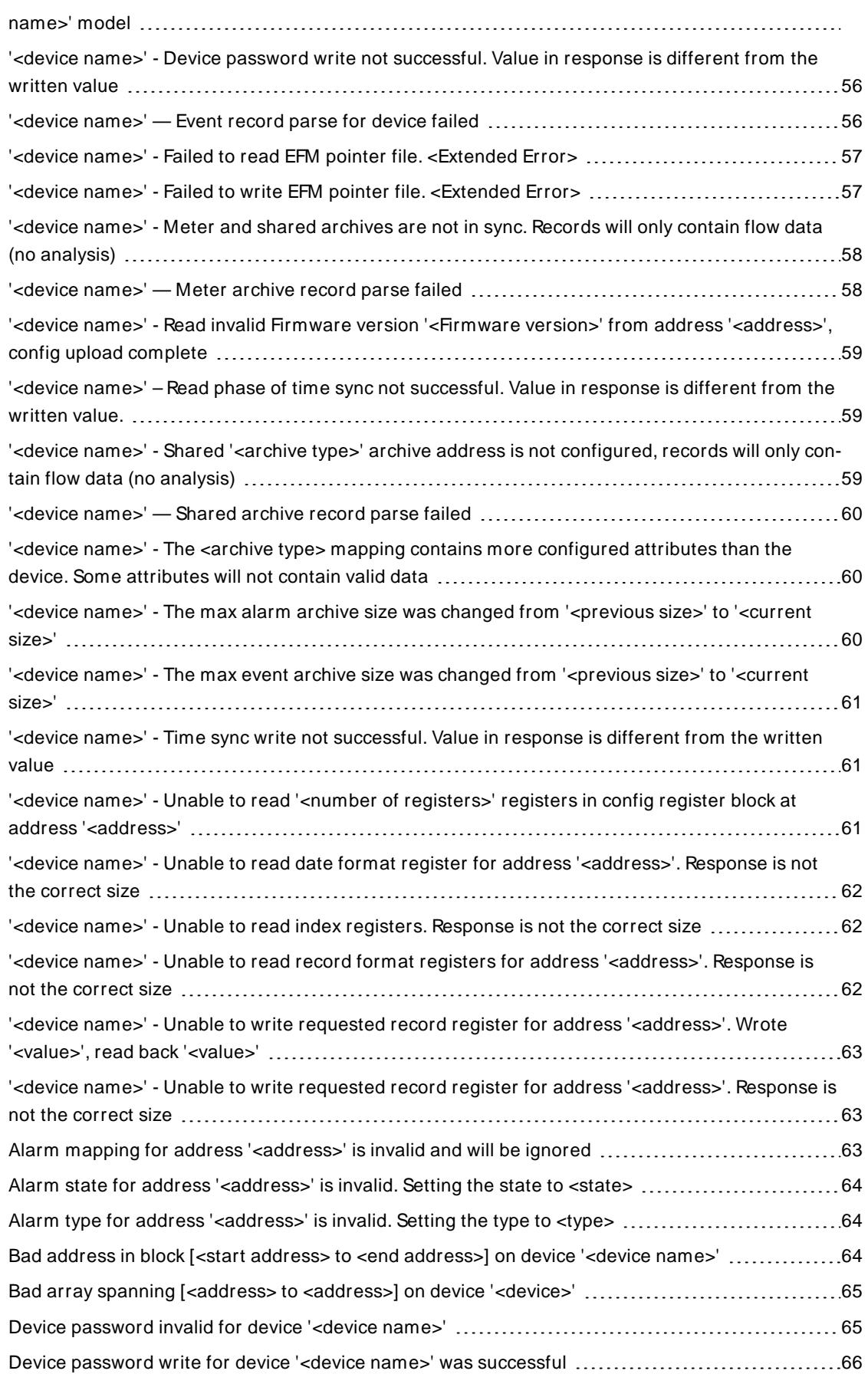

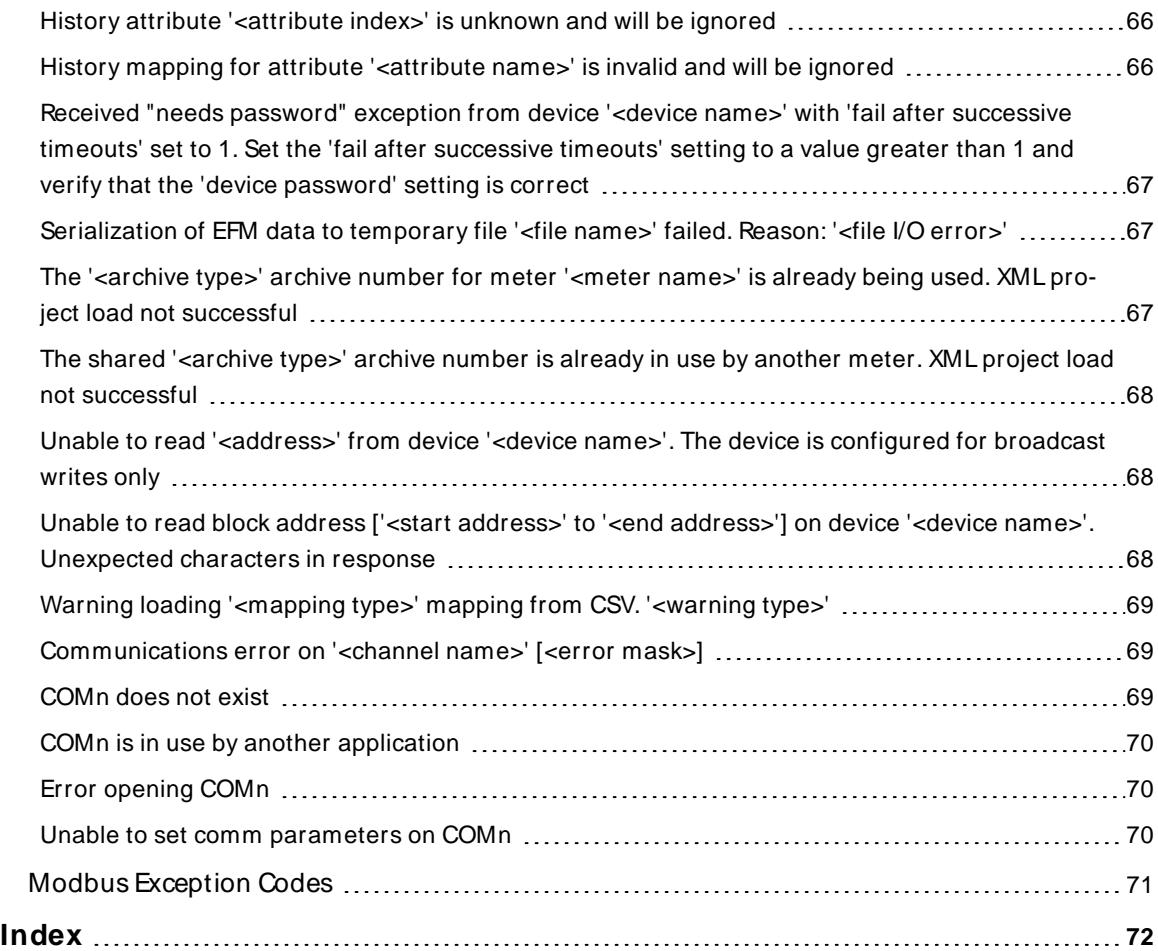

# <span id="page-5-0"></span>**OMNI Flow Computer Driver**

Help version 1.060

## **CONTENTS**

## **[Overview](#page-5-1)**

What is the OMNI Flow Computer Driver?

#### **[Setup](#page-6-0)**

How do I configure channels and devices for use with this driver?

#### **Data Types [Description](#page-39-0)**

What data types does this driver support?

#### **Address [Descriptions](#page-40-0)**

How do I address a data location on an OMNI Flow Computer device?

## **Error [Descriptions](#page-45-0)**

<span id="page-5-1"></span>What error messages are produced by the OMNI Flow Computer Driver?

# **Overview**

The OMNI Flow Computer Driver provides real-time and EFM data access. In addition to archive, time zone, and device password settings, the driver configuration also maps data in the device to the server's EFM Model (which consists of various EFM attributes such as pressure, temperature, and so forth).

**Note**: EFM functionality is not available in all server versions. To determine whether support is available, refer to the "Server Summary Information" topic located in the server help file.

# <span id="page-6-0"></span>**Setup**

# **Supported Communication Properties**

Baud Rate: 1200, 2400, 9600, and 19200. Parity: Odd, Even, and None. Data Bits: 8. Stop Bits: 1 and 2. **Note**: Not all of the listed configurations may be supported in every device.

# **Supported Firmware Versions**

20.xx 21.xx 22.xx 23.xx 24.xx 26.xx 27.xx

# **Channel and Device Limits**

The maximum number of channels supported by this driver is 256. The maximum number of devices supported by this driver is 255 per channel.

# **Ethernet Encapsulation**

This driver supports Ethernet Encapsulation, which allows the driver to communicate with serial devices attached to an Ethernet network using a terminal server. It may be enabled through the **Communications group in Channel Properties**.

## **Communication Serialization**

The OMNI Flow Computer Driver supports Communication Serialization, which specifies whether data transmissions should be limited to one channel at a time. For more information, refer to **Channel [Properties](#page-11-0) — [Advanced](#page-11-0)**.

# <span id="page-7-0"></span>**Channel Properties — General**

This server supports the use of multiple simultaneous communications drivers. Each protocol or driver used in a server project is called a channel. A server project may consist of many channels with the same communications driver or with unique communications drivers. A channel acts as the basic building block of an OPC link. This group is used to specify general channel properties, such as the identification attributes and operating mode.

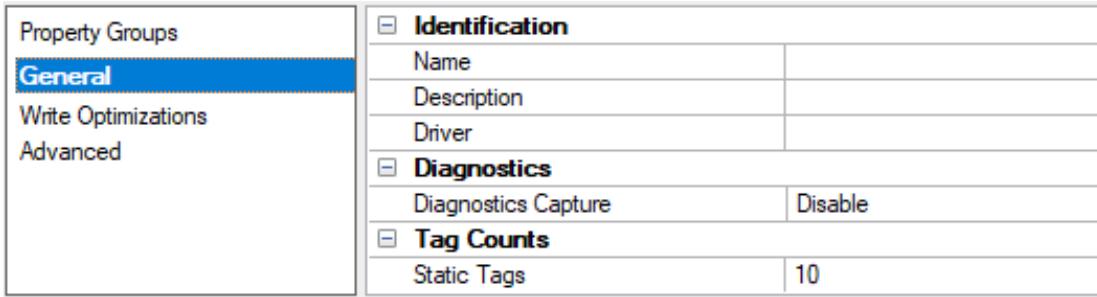

## **Identification**

**Name**: Specify the user-defined identity of this channel. In each server project, each channel name must be unique. Although names can be up to 256 characters, some client applications have a limited display window when browsing the OPC server's tag space. The channel name is part of the OPC browser information. The property is required for creating a channel.

For information on reserved characters, refer to "How To... Properly Name a Channel, Device, Tag, and Tag Group" in the server help.

**Description**: Specify user-defined information about this channel.

Many of these properties, including Description, have an associated system tag.

**Driver**: Specify the protocol / driver for this channel. This property specifies the device driver that was selected during channel creation. It is a disabled setting in the channel properties. The property is required for creating a channel.

**Note**: With the server's online full-time operation, these properties can be changed at any time. This includes changing the channel name to prevent clients from registering data with the server. If a client has already acquired an item from the server before the channel name is changed, the items are unaffected. If, after the channel name has been changed, the client application releases the item and attempts to reacquire using the old channel name, the item is not accepted. Changes to the properties should not be made once a large client application has been developed. Utilize proper user role and privilege management to prevent operators from changing properties or accessing server features.

# **Diagnostics**

**Diagnostics Capture**: When enabled, this option makes the channel's diagnostic information available to OPC applications allows the usage of statistics tags that provide feedback to client applications regarding the operation of the channel. Because the server's diagnostic features require a minimal amount of overhead processing, it is recommended that they be utilized when needed and disabled when not. The default is disabled.

**Note:** This property is not available if the driver does not support diagnostics.

**• For more information, refer to "Communication Diagnostics" and "Statistics Tags" in the server help.** 

# <span id="page-8-0"></span>**Tag Counts**

**Static Tags**: Provides the total number of defined static tags at this level (device or channel). This information can be helpful in troubleshooting and load balancing.

# <span id="page-8-1"></span>**Channel Properties — Serial Communications**

Serial communication properties are available to serial drivers and vary depending on the driver, connection type, and options selected. Below is a superset of the possible properties. Click to jump to one of the sections: **[Connection](#page-8-2) Type**, **Serial Port [Settings](#page-8-3)** or **[Ethernet](#page-9-0) Settings**, and **[Operational](#page-9-1) Behavior**.

**Note**: With the server's online full-time operation, these properties can be changed at any time. Utilize proper user role and privilege management to prevent operators from changing properties or accessing server features.

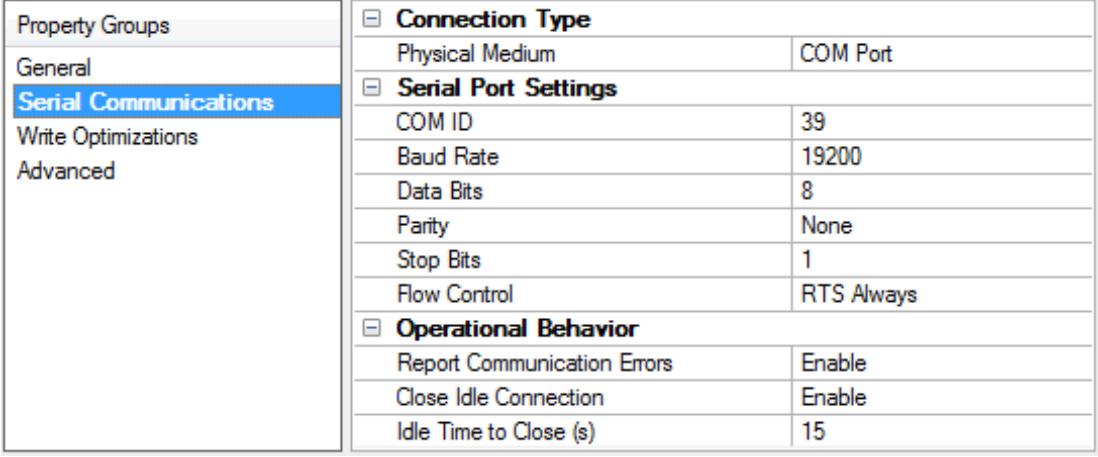

## <span id="page-8-2"></span>**Connection Type**

**Physical Medium**: Choose the type of hardware device for data communications. Options include Modem, Ethernet Encapsulation, COM Port, and None. The default is COM Port.

- 1. **None**: Select None to indicate there is no physical connection, which displays the **[Operation](#page-10-1) with no [Communications](#page-10-1)** section.
- 2. **COM Port**: Select Com Port to display and configure the **Serial Port [Settings](#page-8-3)** section.
- 3. **Modem**: Select Modem if phone lines are used for communications, which are configured in the **Modem [Settings](#page-10-2)** section.
- 4. **Ethernet Encap.**: Select if Ethernet Encapsulation is used for communications, which displays the **[Ethernet](#page-9-0) Settings** section.
- 5. **Shared**: Verify the connection is correctly identified as sharing the current configuration with another channel. This is a read-only property.

## <span id="page-8-3"></span>**Serial Port Settings**

**COM ID**: Specify the Communications ID to be used when communicating with devices assigned to the channel. The valid range is 1 to 9991 to 16. The default is 1.

**Baud Rate**: Specify the baud rate to be used to configure the selected communications port.

**Data Bits**: Specify the number of data bits per data word. Options include 5, 6, 7, or 8.

**Parity**: Specify the type of parity for the data. Options include Odd, Even, or None.

**Stop Bits**: Specify the number of stop bits per data word. Options include 1 or 2.

**Flow Control:** Select how the RTS and DTR control lines are utilized. Flow control is required to communicate with some serial devices. Options are:

- **None:** This option does not toggle or assert control lines.
- **DTR:** This option asserts the DTR line when the communications port is opened and remains on.
- **RTS:** This option specifies that the RTS line is high if bytes are available for transmission. After all buffered bytes have been sent, the RTSline is low. This is normally used with RS232/RS485 converter hardware.
- **RTS, DTR:** This option is a combination of DTR and RTS.
- <sup>l</sup> **RTS Always**: This option asserts the RTSline when the communication port is opened and remains on.
- <sup>l</sup> **RTS Manual**: This option asserts the RTSline based on the timing properties entered for RTSLine Control. It is only available when the driver supports manual RTSline control (or when the properties are shared and at least one of the channels belongs to a driver that provides this support). RTS Manual adds an **RTS Line Control** property with options as follows:
	- **Raise**: This property specifies the amount of time that the RTS line is raised prior to data transmission. The valid range is 0 to 9999 milliseconds. The default is 10 milliseconds.
	- **Drop**: This property specifies the amount of time that the RTS line remains high after data transmission. The valid range is 0 to 9999 milliseconds. The default is 10 milliseconds.
	- **Poll Delay**: This property specifies the amount of time that polling for communications is delayed. The valid range is 0 to 9999. The default is 10 milliseconds.

**Tip**: When using two-wire RS-485, "echoes" may occur on the communication lines. Since this communication does not support echo suppression, it is recommended that echoes be disabled or a RS-485 converter be used.

# <span id="page-9-1"></span>**Operational Behavior**

- <sup>l</sup> **Report Communication Errors**: Enable or disable reporting of low-level communications errors. When enabled, low-level errors are posted to the Event Log as they occur. When disabled, these same errors are not posted even though normal request failures are. The default is Enable.
- <sup>l</sup> **Close Idle Connection**: Choose to close the connection when there are no longer any tags being referenced by a client on the channel. The default is Enable.
- <sup>l</sup> **Idle Time to Close**: Specify the amount of time that the server waits once all tags have been removed before closing the COM port. The default is 15 seconds.

## <span id="page-9-0"></span>**Ethernet Settings**

**Note**: Not all serial drivers support Ethernet Encapsulation. If this group does not appear, the functionality is not supported.

Ethernet Encapsulation provides communication with serial devices connected to terminal servers on the Ethernet network. A terminal server is essentially a virtual serial port that converts TCP/IP messages on the Ethernet network to serial data. Once the message has been converted, users can connect standard devices that support serial communications to the terminal server. The terminal server's serial port must be properly configured to match the requirements of the serial device to which it is attached. For more information, refer to "Using Ethernet Encapsulation" in the server help.

- **· Network Adapter**: Indicate a network adapter to bind for Ethernet devices in this channel. Choose a network adapter to bind to or allow the OSto select the default.
	- Specific drivers may display additional Ethernet Encapsulation properties. For more information, refer to **Channel Properties — Ethernet Encapsulation**.

## <span id="page-10-2"></span>**Modem Settings**

- **Modem**: Specify the installed modem to be used for communications.
- **Connect Timeout**: Specify the amount of time to wait for connections to be established before failing a read or write. The default is 60 seconds.
- <sup>l</sup> **Modem Properties**: Configure the modem hardware. When clicked, it opens vendor-specific modem properties.
- **Auto-Dial**: Enables the automatic dialing of entries in the Phonebook. The default is Disable. For more information, refer to "Modem Auto-Dial" in the server help.
- <sup>l</sup> **Report Communication Errors**: Enable or disable reporting of low-level communications errors. When enabled, low-level errors are posted to the Event Log as they occur. When disabled, these same errors are not posted even though normal request failures are. The default is Enable.
- <sup>l</sup> **Close Idle Connection**: Choose to close the modem connection when there are no longer any tags being referenced by a client on the channel. The default is Enable.
- <sup>l</sup> **Idle Time to Close**: Specify the amount of time that the server waits once all tags have been removed before closing the modem connection. The default is 15 seconds.

## <span id="page-10-1"></span>**Operation with no Communications**

<sup>l</sup> **Read Processing**: Select the action to be taken when an explicit device read is requested. Options include Ignore and Fail. Ignore does nothing; Fail provides the client with an update that indicates failure. The default setting is Ignore.

# <span id="page-10-0"></span>**Channel Properties — Write Optimizations**

The server must ensure that the data written from the client application gets to the device on time. Given this goal, the server provides optimization properties to meet specific needs or improve application responsiveness.

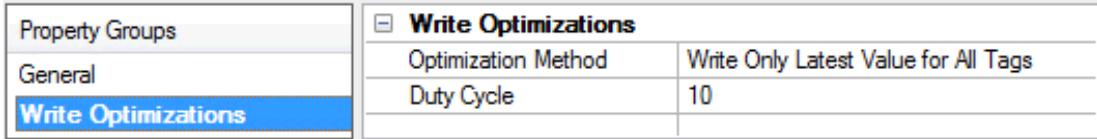

## **Write Optimizations**

**Optimization Method**: Controls how write data is passed to the underlying communications driver. The options are:

<sup>l</sup> **Write All Values for All Tags**: This option forces the server to attempt to write every value to the controller. In this mode, the server continues to gather write requests and add them to the server's internal write queue. The server processes the write queue and attempts to empty it by writing data to the device as quickly as possible. This mode ensures that everything written from the client applications is sent to the target device. This mode should be selected if the write operation order or the write item's content must uniquely be seen at the target device.

<sup>l</sup> **Write Only Latest Value for Non-Boolean Tags**: Many consecutive writes to the same value can accumulate in the write queue due to the time required to actually send the data to the device. If the server updates a write value that has already been placed in the write queue, far fewer writes are needed to reach the same final output value. In this way, no extra writes accumulate in the server's queue. When the user stops moving the slide switch, the value in the device is at the correct value at virtually the same time. As the mode states, any value that is not a Boolean value is updated in the server's internal write queue and sent to the device at the next possible opportunity. This can greatly improve the application performance.

**Note**: This option does not attempt to optimize writes to Boolean values. It allows users to optimize the operation of HMI data without causing problems with Boolean operations, such as a momentary push button.

**• Write Only Latest Value for All Tags**: This option takes the theory behind the second optimization mode and applies it to all tags. It is especially useful if the application only needs to send the latest value to the device. This mode optimizes all writes by updating the tags currently in the write queue before they are sent. This is the default mode.

**Duty Cycle**: is used to control the ratio of write to read operations. The ratio is always based on one read for every one to ten writes. The duty cycle is set to ten by default, meaning that ten writes occur for each read operation. Although the application is performing a large number of continuous writes, it must be ensured that read data is still given time to process. A setting of one results in one read operation for every write operation. If there are no write operations to perform, reads are processed continuously. This allows optimization for applications with continuous writes versus a more balanced back and forth data flow. **Note**: It is recommended that the application be characterized for compatibility with the write optimization enhancements before being used in a production environment.

# <span id="page-11-0"></span>**Channel Properties — Advanced**

This group is used to specify advanced channel properties. Not all drivers support all properties; so the Advanced group does not appear for those devices.

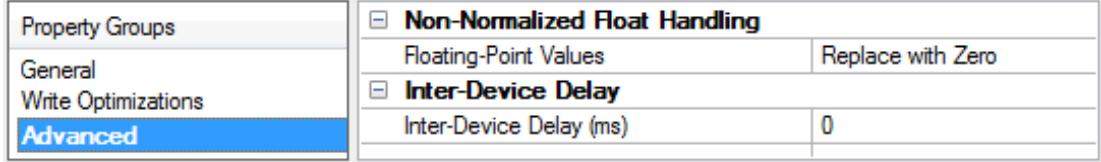

**Non-Normalized Float Handling**: A non-normalized value is defined as Infinity, Not-a-Number (NaN), or as a Denormalized Number. The default is Replace with Zero. Drivers that have native float handling may default to Unmodified. Non-normalized float handling allows users to specify how a driver handles non-normalized IEEE-754 floating point data. Descriptions of the options are as follows:

- <sup>l</sup> **Replace with Zero**: This option allows a driver to replace non-normalized IEEE-754 floating point values with zero before being transferred to clients.
- <sup>l</sup> **Unmodified**: This option allows a driver to transfer IEEE-754 denormalized, normalized, non-number, and infinity values to clients without any conversion or changes.

**Note:** This property is disabled if the driver does not support floating-point values or if it only supports the option that is displayed. According to the channel's float normalization setting, only real-time driver tags

(such as values and arrays) are subject to float normalization. For example, EFM data is not affected by this setting.

For more information on the floating-point values, refer to "How To ... Work with Non-Normalized Floating-Point Values" in the server help.

**Inter-Device Delay**: Specify the amount of time the communications channel waits to send new requests to the next device after data is received from the current device on the same channel. Zero (0) disables the delay.

<span id="page-12-0"></span>**Note:** This property is not available for all drivers, models, and dependent settings.

# **Channel Properties — Communication Serialization**

The server's multi-threading architecture allows channels to communicate with devices in parallel. Although this is efficient, communication can be serialized in cases with physical network restrictions (such as Ethernet radios). Communication serialization limits communication to one channel at a time within a virtual network.

The term "virtual network" describes a collection of channels and associated devices that use the same pipeline for communications. For example, the pipeline of an Ethernet radio is the client radio. All channels using the same client radio associate with the same virtual network. Channels are allowed to communicate each in turn, in a "round-robin" manner. By default, a channel can process one transaction before handing communications off to another channel. A transaction can include one or more tags. If the controlling channel contains a device that is not responding to a request, the channel cannot release control until the transaction times out. This results in data update delays for the other channels in the virtual network.

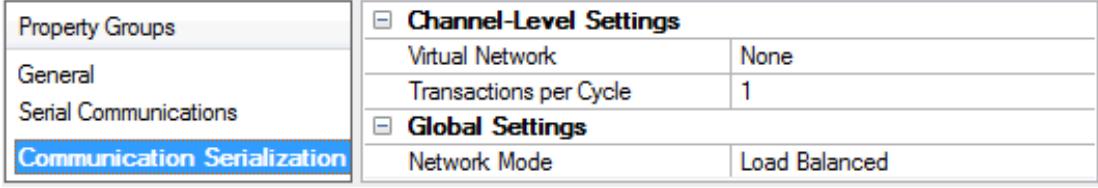

# **Channel-Level Settings**

**Virtual Network**: Specify the channel's mode of communication serialization. Options include None and Network 1 - Network 500. The default is None. Descriptions of the options are as follows:

- **None:** This option disables communication serialization for the channel.
- <sup>l</sup> **Network 1 - Network 500**: This option specifies the virtual network to which the channel is assigned.

**Transactions per Cycle**: Specify the number of single blocked/non-blocked read/write transactions that can occur on the channel. When a channel is given the opportunity to communicate, this is the number of transactions attempted. The valid range is 1 to 99. The default is 1.

#### **Global Settings**

**Network Mode**: This property is used to control how channel communication is delegated. In **Load Balanced** mode, each channel is given the opportunity to communicate in turn, one at a time. In **Priority** mode, channels are given the opportunity to communicate according to the following rules (highest to lowest priority):

- 1. Channels with pending writes have the highest priority.
- 2. Channels with pending explicit reads (through internal plug-ins or external client interfaces) are prioritized based on the read's priority.
- 3. Scanned reads and other periodic events (driver specific).

The default is Load Balanced and affects all virtual networks and channels.

 Devices that rely on unsolicited responses should not be placed in a virtual network. In situations where communications must be serialized, it is recommended that Auto-Demotion be enabled.

Due to differences in the way that drivers read and write data (such as in single, blocked, or non-blocked transactions); the application's Transactions per cycle property may need to be adjusted. When doing so, consider the following factors:

- How many tags must be read from each channel?
- How often is data written to each channel?
- Is the channel using a serial or Ethernet driver?
- Does the driver read tags in separate requests, or are multiple tags read in a block?
- Have the device's Timing properties (such as Request timeout and Fail after x successive timeouts) been optimized for the virtual network's communication medium?

# <span id="page-13-0"></span>**Device Properties — General**

A device represents a single target on a communications channel. If the driver supports multiple controllers, users must enter a device ID for each controller.

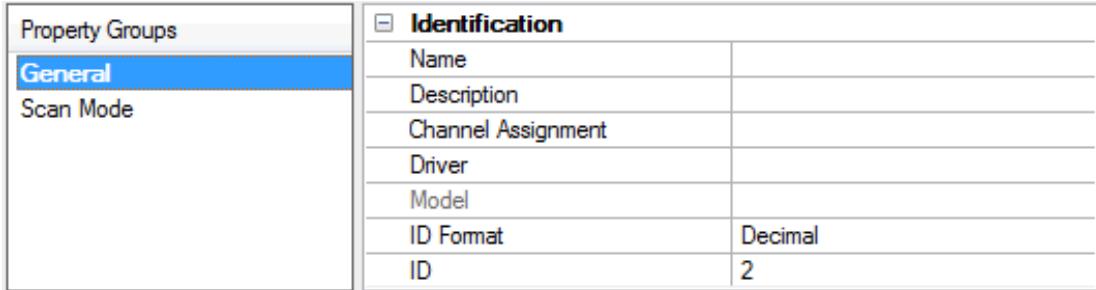

## **Identification**

**Name**: Specify the name of the device. It is a logical user-defined name that can be up to 256 characters long and may be used on multiple channels.

**Note**: Although descriptive names are generally a good idea, some OPC client applications may have a limited display window when browsing the OPC server's tag space. The device name and channel name become part of the browse tree information as well. Within an OPC client, the combination of channel name and device name would appear as "ChannelName.DeviceName".

For more information, refer to "How To... Properly Name a Channel, Device, Tag, and Tag Group" in server help.

**Description**: Specify the user-defined information about this device.

**Many of these properties, including Description, have an associated system tag.** 

**Channel Assignment**: Specify the user-defined name of the channel to which this device currently belongs.

**Driver**: Selected protocol driver for this device.

**Model**: Specify the type of device that is associated with this ID. The contents of the drop-down menu depend on the type of communications driver being used. Models that are not supported by a driver are disabled. If the communications driver supports multiple device models, the model selection can only be changed when there are no client applications connected to the device.

**Note:** If the communication driver supports multiple models, users should try to match the model selection to the physical device. If the device is not represented in the drop-down menu, select a model that conforms closest to the target device. Some drivers support a model selection called "Open," which allows users to communicate without knowing the specific details of the target device. For more information, refer to the driver help documentation.

**ID**: Specify the device's driver-specific station or node. The type of ID entered depends on the communications driver being used. For many communication drivers, the ID is a numeric value. Drivers that support a Numeric ID provide users with the option to enter a numeric value whose format can be changed to suit the needs of the application or the characteristics of the selected communications driver. The format is set by the driver by default. Options include Decimal, Octal, and Hexadecimal.

**Note**: If the driver is Ethernet-based or supports an unconventional station or node name, the device's TCP/IPaddress may be used as the device ID. TCP/IPaddresses consist of four values that are separated by periods, with each value in the range of 0 to 255. Some device IDs are string based. There may be additional properties to configure within the ID field, depending on the driver. For more information, refer to the driver's help documentation.

## <span id="page-14-0"></span>**Operating Mode**

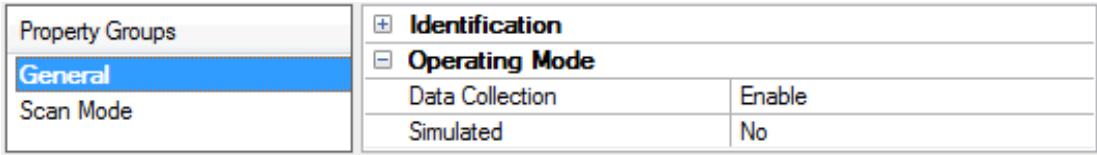

**Data Collection**: This property controls the device's active state. Although device communications are enabled by default, this property can be used to disable a physical device. Communications are not attempted when a device is disabled. From a client standpoint, the data is marked as invalid and write operations are not accepted. This property can be changed at any time through this property or the device system tags.

**Simulated**: Place the device into or out of Simulation Mode. In this mode, the driver does not attempt to communicate with the physical device, but the server continues to return valid OPC data. Simulated stops physical communications with the device, but allows OPC data to be returned to the OPC client as valid data. While in Simulation Mode, the server treats all device data as reflective: whatever is written to the simulated device is read back and each OPC item is treated individually. The item's memory map is based on the group Update Rate. The data is not saved if the server removes the item (such as when the server is reinitialized). The default is No.

**Notes:**

1. This System tag (\_Simulated) is read only and cannot be written to for runtime protection. The System tag allows this property to be monitored from the client.

2. In Simulation mode, the item's memory map is based on client update rate(s) (Group Update Rate for OPC clients or Scan Rate for native and DDEinterfaces). This means that two clients that reference the same item with different update rates return different data.

 Simulation Mode is for test and simulation purposes only. It should never be used in a production environment.

# <span id="page-15-0"></span>**Tag Counts**

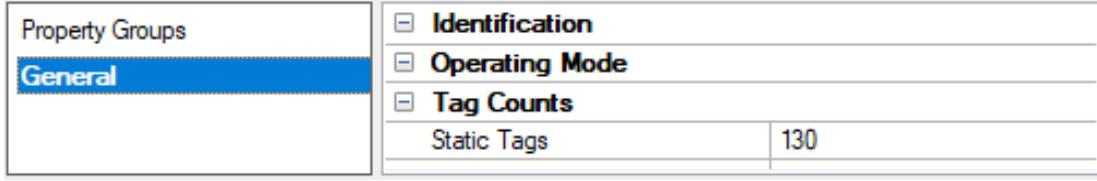

**Static Tags**: Provides the total number of defined static tags at this level (device or channel). This information can be helpful in troubleshooting and load balancing.

# <span id="page-15-1"></span>**Device Properties — Scan Mode**

The Scan Mode specifies the subscribed-client requested scan rate for tags that require device communications. Synchronous and asynchronous device reads and writes are processed as soon as possible; unaffected by the Scan Mode properties.

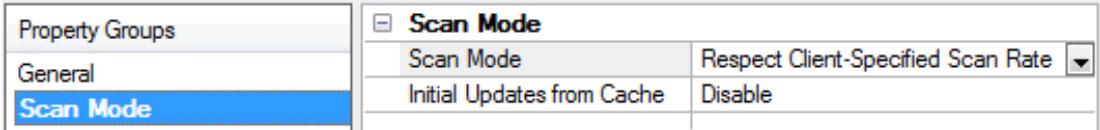

**Scan Mode**: Specify how tags in the device are scanned for updates sent to subscribing clients. Descriptions of the options are:

- <sup>l</sup> **Respect Client-Specified Scan Rate**: This mode uses the scan rate requested by the client.
- <sup>l</sup> **Request Data No Faster than Scan Rate**: This mode specifies the value set as the maximum scan rate. The valid range is 10 to 99999990 milliseconds. The default is 1000 milliseconds. **Note**: When the server has an active client and items for the device and the scan rate value is increased, the changes take effect immediately. When the scan rate value is decreased, the changes do not take effect until all client applications have been disconnected.
- <sup>l</sup> **Request All Data at Scan Rate**: This mode forces tags to be scanned at the specified rate for subscribed clients. The valid range is 10 to 99999990 milliseconds. The default is 1000 milliseconds.
- <sup>l</sup> **Do Not Scan, Demand Poll Only**: This mode does not periodically poll tags that belong to the device nor perform a read to get an item's initial value once it becomes active. It is the OPC client's responsibility to poll for updates, either by writing to the \_DemandPoll tag or by issuing explicit device reads for individual items. For more information, refer to "Device Demand Poll" in server help.
- <sup>l</sup> **Respect Tag-Specified Scan Rate**: This mode forces static tags to be scanned at the rate specified in their static configuration tag properties. Dynamic tags are scanned at the client-specified scan rate.

**Initial Updates from Cache**: When enabled, this option allows the server to provide the first updates for newly activated tag references from stored (cached) data. Cache updates can only be provided when the new item reference shares the same address, scan rate, data type, client access, and scaling properties. A device read is used for the initial update for the first client reference only. The default is disabled; any time a client activates a tag reference the server attempts to read the initial value from the device.

# <span id="page-16-0"></span>**Device Properties — Timing**

The device Timing properties allow the driver's response to error conditions to be tailored to fit the application's needs. In many cases, the environment requires changes to these properties for optimum performance. Factors such as electrically generated noise, modem delays, and poor physical connections can influence how many errors or timeouts a communications driver encounters. Timing properties are specific to each configured device.

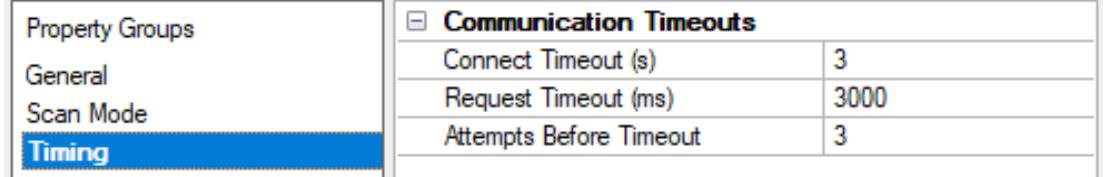

## **Communications Timeouts**

**Connect Timeout**: This property (which is used primarily by Ethernet based drivers) controls the amount of time required to establish a socket connection to a remote device. The device's connection time often takes longer than normal communications requests to that same device. The valid range is 1 to 30 seconds. The default is typically 3 seconds, but can vary depending on the driver's specific nature. If this setting is not supported by the driver, it is disabled.

**Note**: Due to the nature of UDPconnections, the connection timeout setting is not applicable when communicating via UDP.

**Request Timeout**: Specify an interval used by all drivers to determine how long the driver waits for a response from the target device to complete. The valid range is 50 to 9,999,999 milliseconds (167.6667 minutes). The default is usually 1000 milliseconds, but can vary depending on the driver. The default timeout for most serial drivers is based on a baud rate of 9600 baud or better. When using a driver at lower baud rates, increase the timeout to compensate for the increased time required to acquire data.

**Attempts Before Timeout**: Specify how many times the driver issues a communications request before considering the request to have failed and the device to be in error. The valid range is 1 to 10. The default is typically 3, but can vary depending on the driver's specific nature. The number of attempts configured for an application depends largely on the communications environment. This property applies to both connection attempts and request attempts.

## **Timing**

**Inter-Request Delay**: Specify how long the driver waits before sending the next request to the target device. It overrides the normal polling frequency of tags associated with the device, as well as one-time reads and writes. This delay can be useful when dealing with devices with slow turnaround times and in cases where network load is a concern. Configuring a delay for a device affects communications with all other devices on the channel. It is recommended that users separate any device that requires an interrequest delay to a separate channel if possible. Other communications properties (such as communication serialization) can extend this delay. The valid range is 0 to 300,000 milliseconds; however, some drivers may limit the maximum value due to a function of their particular design. The default is 0, which indicates no delay between requests with the target device.

**Note**: Not all drivers support Inter-Request Delay. This setting does not appear if it is not available.

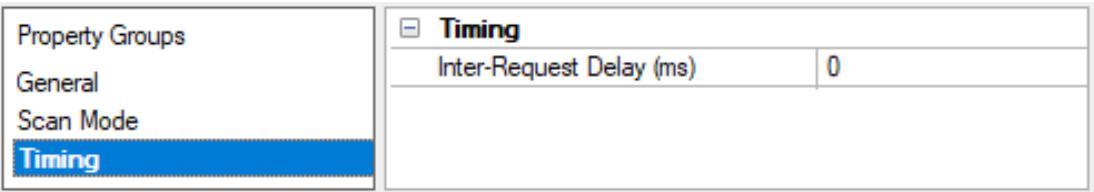

# <span id="page-17-0"></span>**Device Properties — Auto-Demotion**

The Auto-Demotion properties can temporarily place a device off-scan in the event that a device is not responding. By placing a non-responsive device offline for a specific time period, the driver can continue to optimize its communications with other devices on the same channel. After the time period has been reached, the driver re-attempts to communicate with the non-responsive device. If the device is responsive, the device is placed on-scan; otherwise, it restarts its off-scan time period.

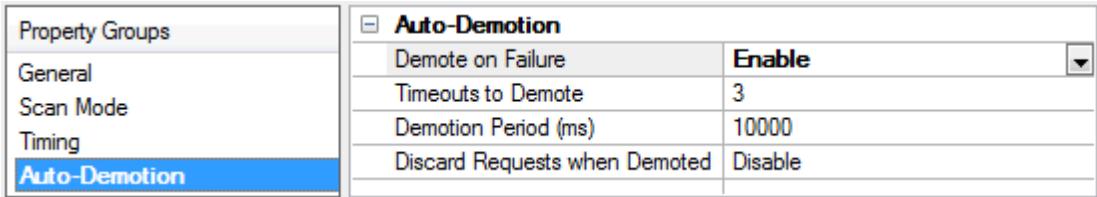

**Demote on Failure**: When enabled, the device is automatically taken off-scan until it is responding again. **Tip**: Determine when a device is off-scan by monitoring its demoted state using the \_AutoDemoted system tag.

**Timeouts to Demote**: Specify how many successive cycles of request timeouts and retries occur before the device is placed off-scan. The valid range is 1 to 30 successive failures. The default is 3.

**Demotion Period**: Indicate how long the device should be placed off-scan when the timeouts value is reached. During this period, no read requests are sent to the device and all data associated with the read requests are set to bad quality. When this period expires, the driver places the device on-scan and allows for another attempt at communications. The valid range is 100 to 3600000 milliseconds. The default is 10000 milliseconds.

**Discard Requests when Demoted**: Select whether or not write requests should be attempted during the off-scan period. Disable to always send write requests regardless of the demotion period. Enable to discard writes; the server automatically fails any write request received from a client and does not post a message to the Event Log.

# <span id="page-17-1"></span>**Device Properties — Time Synchronization**

This group is used to specify the device's time zone and time synchronization properties. It primarily applies to time stamped data or information from battery-powered devices at remote locations where the device time may deviate (causing issues with the time-stamped data). To prevent this problem from occurring, users can specify that the server synchronize the device time.

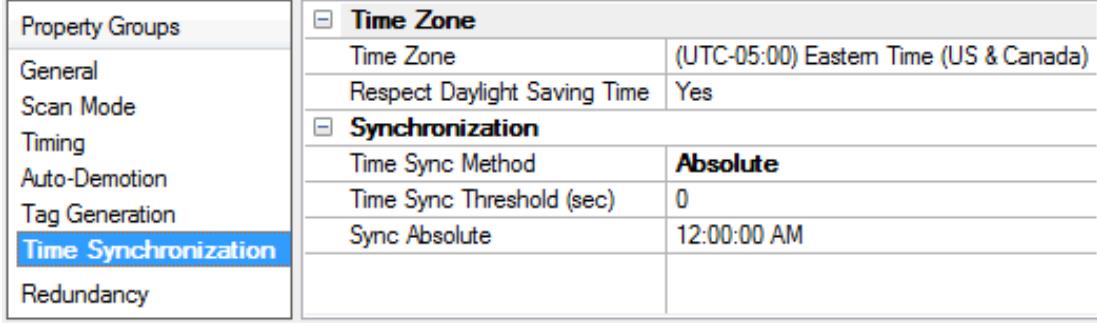

**Note:** Not all drivers and models support all options.

**Time Zone**: Specify the device's time zone. To ignore the time zone, select one of the first four options in the list (which do not have an offset). The default is the time zone of the local system.

**Note**: The driver uses this property both when synching the device time and when converting EFM timestamps from the device to UTC time.

**Respect Daylight Saving Time**: Specify Yes to follow Daylight Saving Time offset when synching the device time. Specify No to ignore Daylight Saving Time. Only time zones that observe Daylight Saving Time will be affected. The default is No (disabled).

**Note**: When enabled, the time of the device is adjusted by +1 hour for Daylight Saving Time (in the spring), and adjusted by -1 hour after Daylight Saving Time (in the fall).

**Time Sync Method**: Specify the method of synchronization. Options include Disabled, Absolute, and Interval. The default is Disabled. Descriptions of the options are as follows:

- **.** Disabled: No synchronization.
- **Absolute**: Synchronizes to an absolute time of day specified through the Time property (appears only when Absolute is selected).
- <sup>l</sup> **Interval**: Synchronizes on startup and every number of minutes specified through the Sync Interval property (appears only when Interval is selected). The default is 60 minutes.
- **.** OnPoll: Synchronizes when poll is completed (applicable only to EFM devices).

**Time Sync Threshold**: Specify the maximum allowable difference, in seconds, between the device time and the system time before syncing the device time to the system time. If the threshold is set to 0, a time synchronization occurs every time. The default is 0 seconds. The maximum allowable threshold is 600 seconds.

# <span id="page-18-0"></span>**Device Properties — Data Access**

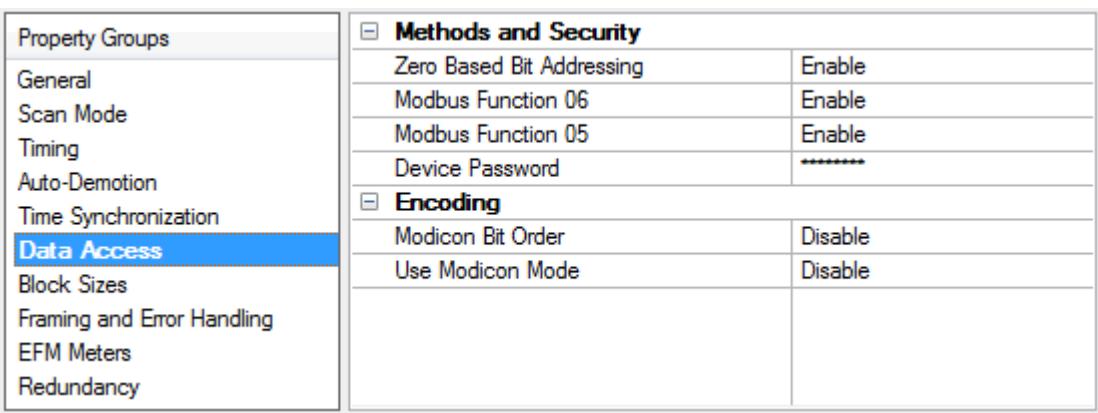

# **Methods and Security**

**Zero-Based Bit Addressing**: When enabled, this option will use zero-based bit addressing within registers and will start the first bit at 0. The default is enabled. For more information, refer to the "Zero vs. One Based Bit Addressing Within Registers" subtopic below.

**Modbus Function 06**: When enabled, this option will use Modbus function 06 for single 16 bit register writes. The default is enabled. For more information, refer to the "Modbus Function 06" subtopic below.

**Modbus Function 05**: When enabled, this option will use Modbus function 05 for single Boolean writes. This allows the driver to operate as it has historically, switching between 05 and 15 as needed. When disabled, all writes will be done using only Modbus function 15. The default is enabled. For more information, refer to the "Modbus Function 05" subtopic below.

**Device Password**: Specify a password for the device.

# **Encoding**

**Modicon Bit Order**: When enabled, the driver will reverse the bit order on reads and writes to registers to follow the convention of the Modicon Modsoft programming software. For example, when enabled, a write to address 40001.0/1 will affect bit 15/16 in the device. The default is disabled. For more information, refer to the "Modicon Bit Ordering" subtopic below.

**Use Modicon Mode**: When enabled, the driver operates in Modicon-compatible mode, therefore:

- All register addresses are offset by -1 (real-time reads/writes and EFM upload reads).
- All 32-bit registers (Integers, Floats) are read/written as two 16-bit reads (does NOT affect EFM archive reads).
- All 64-bit registers (integers, Floats) are read/written as four 16-bit reads (does NOT affect EFM archive reads).
- . Words are swapped for Float reads/writes (real-time reads/writes and EFM upload reads).

## **Zero vs. One Based Bit Addressing Within Registers**

Memory types that allow bits within Words can be referenced as a Boolean. The addressing notation for this is <address>.<bit>, where <br/>>bit> represents the bit number within the word. Bit level addressing within registers provides two ways of addressing a bit within a given word: Zero Based and One Based. Zero Based Bit addressing within registers means the first bit begins at 0. One Based Bit addressing means that the first bit begins at 1. Descriptions are as follows:

- <sup>l</sup> **Zero Based**: For the Word data type, the bit range is 0 to 15.
- <sup>l</sup> **One Based**: For the Word data type, the bit range is 1 to 16.

## **Modbus Function 06**

Although all OMNI Firmware revisions support Function Code 06 when writing a single 16 bit register, revisions older than xx.44 will not support Function Code 06 when writing a single 32 bit register. As such, Function Code 16 must be used when writing one or more 32 bit registers on the older Firmware revisions. Even though newer Firmware revisions support Function Code 06 for single 32 bit register writes, Function Code 16 will always be used for single 32 bit register writes to support legacy installations.

# **Modbus Function 05**

The OMNI Flow Computer Driver can use two Modbus protocol functions to write output coil data to the target device. In most cases, it will switch between these two functions based on the number of coils being written. When writing a single coil, the driver will use the Modbus function 05. When writing an array of coils, the driver will use Modbus function 15. The standard Modicon PLC can use either of these functions. There are many Third-Party devices that have implemented the Modbus protocol, however, and only support the use of Modbus function 15 to write to output coils (regardless of the number of coils being written).

## **Modicon Bit Ordering**

For the following example, the 1st through 16th bit signifies either 0 to 15 bits or 1 to 16 bits, depending on whether the driver is set at zero based addressing within registers. In the tables below, MSB is the Most Significant Bit and LSB is the Least Significant Bit.

#### **Modicon Bit Order Enabled**

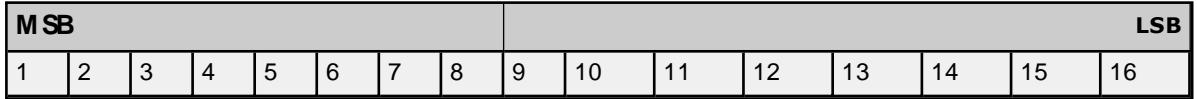

#### **Modicon Bit Order Disabled**

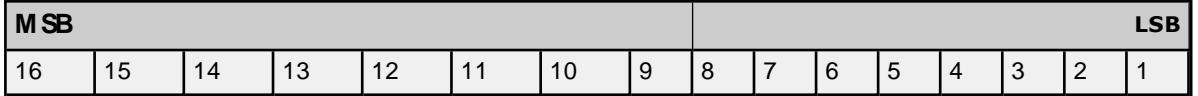

# <span id="page-20-0"></span>**Device Properties — Block Sizes**

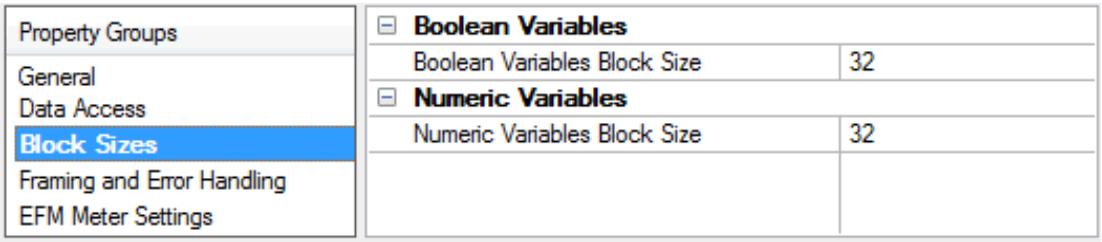

## **Boolean Variables**

**Boolean Variables Block Size**: Specify the Boolean variables. The valid range is 8 to 2000, in multiples of 8. The default is 32.

# **Numeric Variables**

<span id="page-20-1"></span>**Numeric Variables Block Size**: Specify the Numeric variables. The valid range is 1 to 125. The default is 32.

# **Device Properties — Framing and Error Handling**

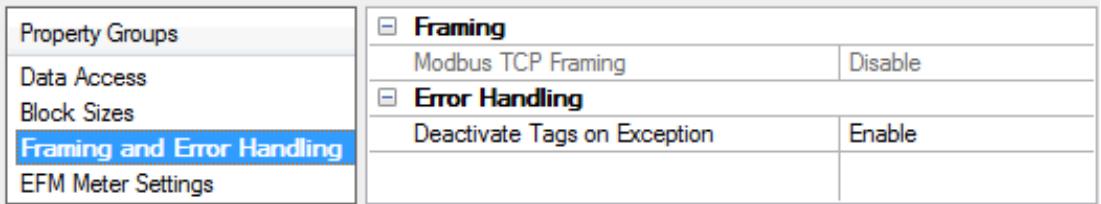

Descriptions of the properties are as follows:

- <sup>l</sup> **Modbus TCP Framing**: When enabled, this option enables communications with native Modbus TCP devices using Ethernet Encapsulation. The default is disabled.
- <sup>l</sup> **Deactivate Tags on Exception**: When enabled, the driver will stop polling for a block of data if the device returns Modbus exception code 2 (illegal address) or 3 (illegal data, such as number of points) in response to a read of that block. To read addresses that are accessible dynamically in the device, disable this option. The default is enabled.

# <span id="page-21-0"></span>**Device Properties — EFM Meters**

This dialog contains meter-specific EFM configuration and upload settings. The OMNI Flow Computer Driver supports up to four meters.

# **Upload**

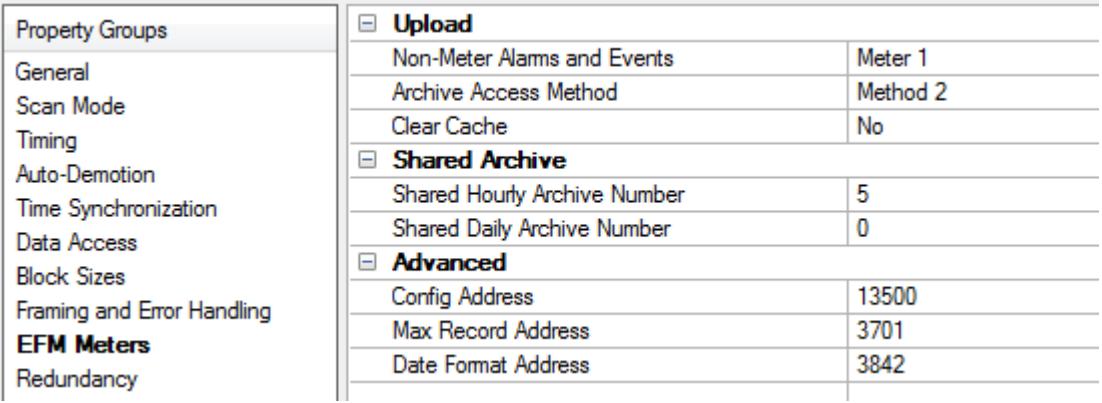

# **Upload**

- <sup>l</sup> **Non-Meter Alarms and Events**
	- **.** Ignore: The alarms and events will not be sent to any meters.
	- <sup>l</sup> **Meter 1, Meter 2, Meter 3, or Meter 4**: The alarms and events will be sent to one specified meter.
	- **.** All: The alarms and events will be sent to all meters.
- <sup>l</sup> **Archive Access Method**: Specify whether archives will be accessed using Method 1 or Method 2. Method 1 is the legacy method, and Method 2 is more efficient. The default is Method 2. **Note**: When Method 2 is selected but is not supported by the device, the read will fail and the driver will fall back to Method 1 and issue a warning.
- **Clear Cache**: Specify whether to clear the EFM cache, which is maintained by the server and stores history, alarms, and events data for each meter. When enabled, the cache will be cleared on the next poll. This feature will also remove pointer files, which are used to track EFM uploads to prevent uploading the same records twice. All EFM data in the device will be requested again on the next poll. Once the cache is cleared, this property will automatically be set back to No. The default is No. **Note**: This option should be used during testing, if the EFM mappings are not configured correctly, or in situations where it is beneficial to re-request all EFM data from the device. Some changes to meter properties clear the cache automatically.

## **Shared Archive**

- <sup>l</sup> **Shared Hourly Archive Number**: Specify the device archive number for shared hourly data. Each meter shares this archive. The valid range is 0 to 10. Setting this property to 0 will disable the archive. The default is 5.
- <sup>l</sup> **Shared Daily Archive Number**: Specify the device archive number for shared daily data. Each meter shares this archive. The valid range is 0 to 10. Setting this property to 0 will disable the archive. The default is 0.
- <sup>l</sup> **Shared Batch Archive Number**: Specify the device archive number for shared batch data. Each meter shares this archive. The valid range is 0 to 10. Setting this property to 0 will disable the archive. The default is 0.

**Note:** This property is only supported by OMNI Liquid Firmware models.

## **Advanced**

- <sup>l</sup> **Config Address**: Specify the group configuration address for archive 1 in the device. The default is 13500. This setting should usually not be changed.
- <sup>l</sup> **Max Record Address**: Specify the device address whose value is the maximum number of records for archive 1 in the device. The default is 3701. This setting should usually not be changed.
- **Date Format Address**: Specify the Date Format address that defines the date format for all archive data. The default is 3842. This setting should usually not be changed.

# <span id="page-22-0"></span>**EFM Cache**

The OMNI Flow Computer Driver caches EFM data per device. During polls, the driver will only request new data from the device and then add it to its local cache. This minimizes communication between the physical device and the driver. The cache that is maintained by the driver will be cleared under the following scenarios:

- 1. The server is reinitialized, restarted, or a new project is loaded.
- 2. The channel or device is deleted.
- 3. The cache is cleared through the **Clear Cache** property located in EFM Meter Settings.
- 4. A meter's Archive Number changes.
- 5. The Max History Archive Size changes.

#### <span id="page-22-1"></span>**See Also**: **[EFM Meter](#page-21-0) Settings**

# **Device Properties — Redundancy**

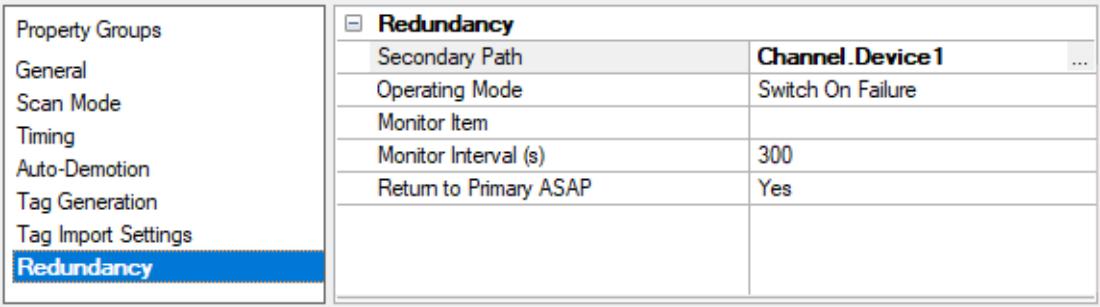

Redundancy is available with the Media-Level Redundancy Plug-In.

Consult the website, a sales representative, or the **user [manual](https://www.kepware.com/getattachment/35461efd-b53a-4219-a109-a89fad20b230/media-level-redundancy-manual.pdf)** for more information.

# <span id="page-23-0"></span>**Meter Properties — General**

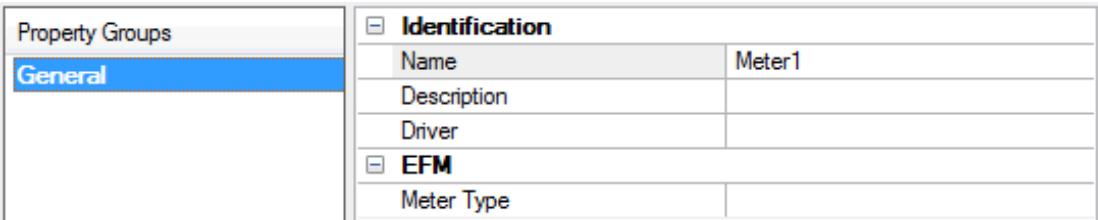

## **Identification**

**Name**: Specify the name of the meter. It is a user-defined name that can be up to 256 characters long.

**Description**: Enter a brief description of the meter to help identify it in data and reports.

**Driver**: Verify the meter displays the correct driver.

## **EFM**

**Meter Type**: Specify the most appropriate type of meter for the hardware and data from the physical meter; typically liquid or gas.

<span id="page-23-1"></span>**Note: EFM** properties are not available in all drivers.

# **Meter Properties — Configuration**

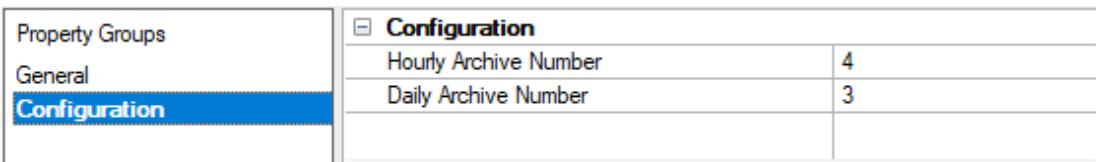

## **Configuration**

**Hourly Archive Number**: Specify the archive number where the meter historical data is stored. Zero disables the hourly archive.

**Tip:** This must match the device's physical configuration.

**Daily Archive Number**: Specify the archive number where the meter historical data is stored. Zero disables the daily archive.

<span id="page-23-2"></span>**Tip:** This must match the device's physical configuration.

# **EFM Mapping**

The Tree View configures the mapping of EFM data in the device to the server's EFM data model. The History and Alarms Mappings can be configured. Configuration and Event data is fixed.

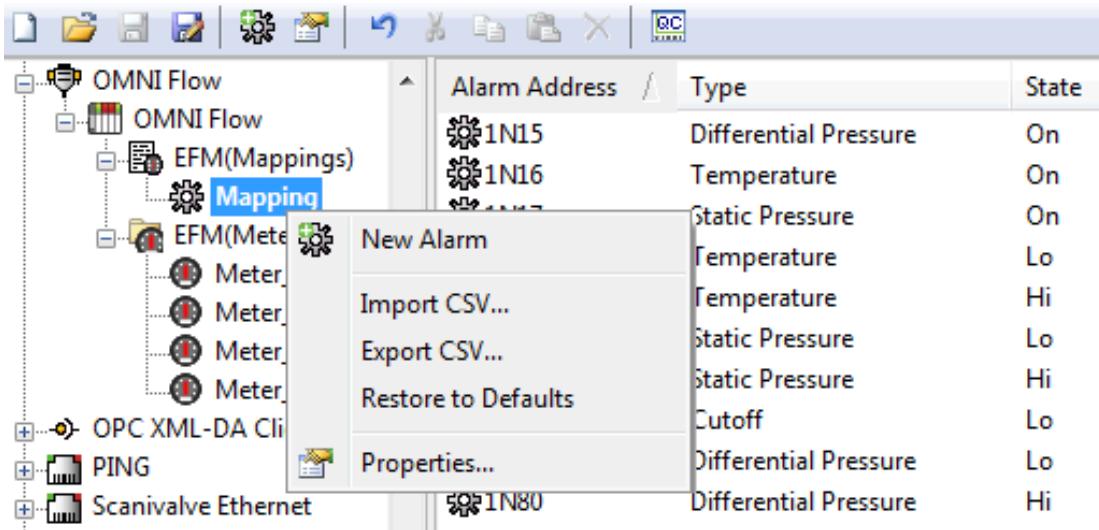

The following right-click options are available:

- <sup>l</sup> **New Alarm**: used to map alarms to the server's alarms. The EFM Alarm Mapping is applied to all enabled meters. For more information, refer to **EFM Alarm [Mapping](#page-24-0)**.
- Import CSV: used to import EFM History and EFM Alarm Mappings from a CSV file. The CSV file will replace all existing mappings.
- **Export CSV:** When clicked, this button launches the Export to CSV dialog, which is used to export the current EFM History and EFM Alarm Mappings to a CSVfile for easy editing.
- **Restore to Defaults**: returns the EFM Mapping to the default settings.
- **Properties...** accesses the settings grid.

The EFM Mapping for gas models contains two property groups: Hourly History and Daily History.

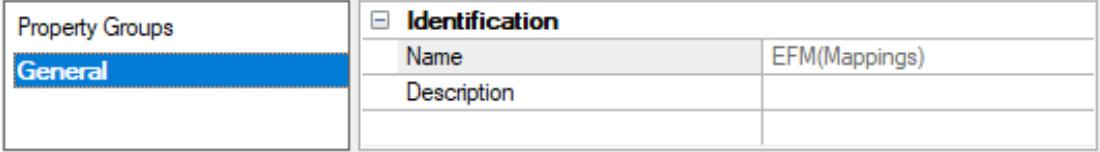

**Name** Provide a string of characters to identify this EFM map.

**Description** Use this field to provide detail to identify this EFM map, especially once there are many maps being used for data collection and analysis.

# <span id="page-24-0"></span>**EFM Alarm Mapping**

The Alarms dialog is used to assign alarms received from the device to specific meters, alarm types, and states. Alarms can apply to one or more meters depending on how the alarm address is specified.

**Note**: When an alarm is received from the device that does not match an address in the Alarm Mappings, the alarm will be logged as a user string alarm. It will be handled according to the "Non-Meter Alarms & Events" setting located in EFM Meter Settings. Furthermore, meter-specific registers that do not contain a meter-specific n designation will be routed to that same setting. For more information, refer to **[EFM Mapping](#page-23-2)**.

**Important**: The default EFM Alarm Mapping contains some differential pressure mappings that are specific to Firmware versions 21.xx, 23.xx, and 27.xx. Devices running a different Firmware version than those listed can remove these mappings from the configuration.

Descriptions of the properties are as follows:

**Address**: Specify the OMNI device address that generates the alarm. The default is blank.

**Type**: Specify the type of alarm. The default is Differential Pressure. Options are as follows:

- Differential Pressure
- Static Pressure
- Temperature
- Cutoff
- Backflow
- Battery

**State**: Specify the alarm state. The default is Off. Options are as follows:

- $\bullet$  Off
- $\cdot$  On
- $\cdot$  Lo
- <sup>l</sup> Hi

**Add**: When clicked, this button launches a new Alarm dialog. For more information, refer to "Adding a New Alarm" below.

**Delete**: When clicked, this button deletes the selected alarm from the mapping.

**Edit**: When clicked, this button launches the Alarm dialog that contains the selected alarm's properties.

## **Alarm Syntax**

An alarm address may use one of the following syntactic forms:

**1N34**: This is a base address, and makes the alarm meter-specific. N will be replaced with the meter number.

**Note**: For example, an address is "1N34". An alarm received from device address "1034" will be assigned to Meter 1. An alarm received from device address "1134" will be assigned to Meter 2.

**1234**: This is a static address, and makes the alarm non-meter specific. An alarm that is received from address 1234 will be sent to all meters.

## **Adding a New Alarm**

- 1. To start, right click **Mappings**.
- 2. Select **New Alarm**.
- 3. Next, in the Configure property group, specify the new alarm's Address, Type, and State.
- 4. Once finished, click **OK**.

# <span id="page-26-0"></span>**EFM Event Mapping**

EFM Event Mappings are not user-configurable: they depend on the configuration mapping.

When an event is received from an address that matches an address in any Configuration Mapping, it will be converted to an audit event. For example, a Configuration Mapping with address "7N48" is set to Pipe Diameter. An event will be generated from address 7148 when the user changes the Pipe Diameter in the device for Meter 1. The event will be converted to an audit event for the Pipe Diameter field on Meter 1. Both the old and new values will be displayed.

When an event is received from an address that does not match an address in any Configuration Mapping, it will be considered a non-meter event. The event will be converted to a string event, and then handled as defined in the "Non-Meter Alarms and Events" setting located in the **EFM Meter Settings** property group of **Device Properties**.

# <span id="page-26-1"></span>**EFM Mapping**

The EFM Mapping group is used to assign each float to an EFM attribute using the float's unique index. History data pulled from the device is in record form, with each record containing an array of data points. Each data point has a unique index or position in the array. The valid range is 0 to 31. For model-specific information, select a link from the list below.

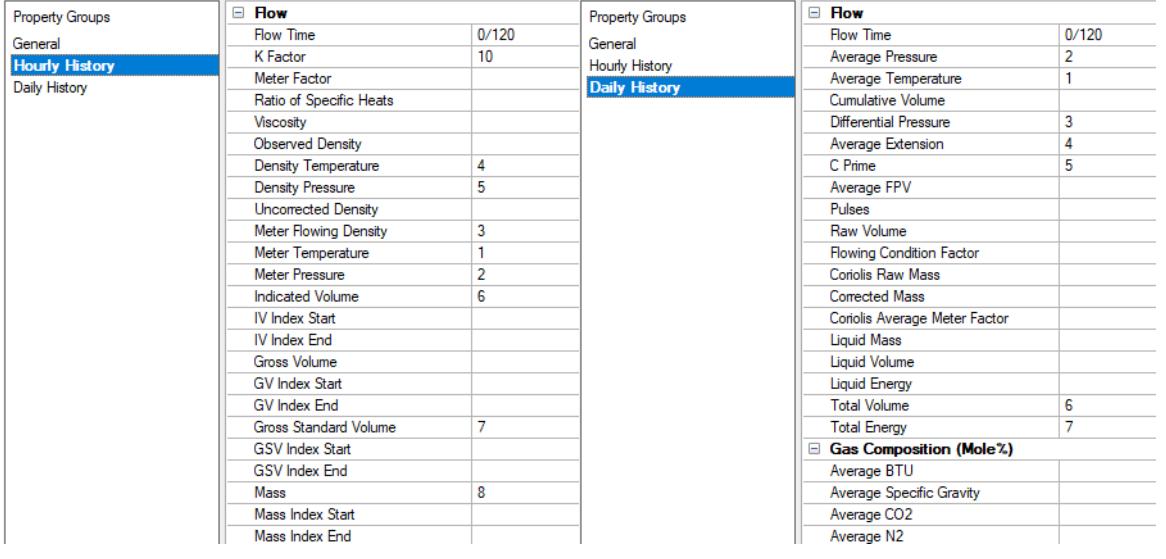

**Hourly History** The indices assigned to the attributes in this property group apply to the Hourly History Archive in all configured meters. It is used when parsing records that are read from a meter's hourly archive.

**Daily History** The indices assigned to the attributes in this property group apply to the Daily History Archive in all configured meters. It is used when parsing records that are read from a meter's daily archive.

The properties of the archives depends on the type of meter. Click on a link below for specifics.

**EFM [M apping](#page-27-0) - Gas M odels EFM [M apping](#page-30-0) - Liquid M odels**

# <span id="page-27-0"></span>**EFM History Mapping — Gas Models**

The EFM History Mapping for liquid models contains the following property groups:

## **Property Groups**

**Hourly History**: The indices assigned to the attributes in this property group apply to the Hourly History Archive in all configured meters. It is used when parsing records that are read from a meter's hourly archive.

**Daily History**: The indices assigned to the attributes in this property group apply to the Daily History Archive in all configured meters. It is used when parsing records that are read from a meter's daily archive.

For more information on the hourly and daily archives, refer to **EFM [Mapping](#page-26-1)** and **[EFM Meters](#page-21-0)**.

#### **History Syntax**

A History Index uses the following syntax: Nor  $S/N$  where:

- **N**: This index in the record associates with an attribute. The valid range is 0 to 31.
- <sup>l</sup> **S**: This optional index indicates that the element comes from the Shared Archive configured in the EFM Meter Settings group.

**Note**: GC data is typically from a shared archive, and will not be requested from the device when S indices are not used.

Static values use the following syntax: lestatic where:

- <sup>l</sup> **!** : This character indicates that the subsequent entry is static for the associated attribute.
- **.** Static: Static values are always considered floats.

Scale factors use the following syntax: N < scale factor> or S<br/>-N>/< scale factor> where:

- *I*: This character indicates that the subsequent entry is a scale factor for the associated attribute. The value read from the device will be divided by the scale factor before it is passed to the EFM Exporter.
- **.** Scale factor: Scale factors are always considered floats.

**Note**: Scale factors cannot be used with the static syntax or non-numeric attributes.

#### **Examples**

- 1. A meter attribute with scale factor could be "0/120".
- 2. A shared attribute with scale factor could be "S0/3.5".
- 3. A static attribute with no scale factor allowed could be "!128".

#### **See Also**: **[EFM Meters](#page-21-0)**

## **Meter History Attributes & Mappings**

The tables below list all the attributes available in the History Mapping, and includes their name, CSVname, data type, and description. Attributes that are left blank will be ignored.

**Flow**

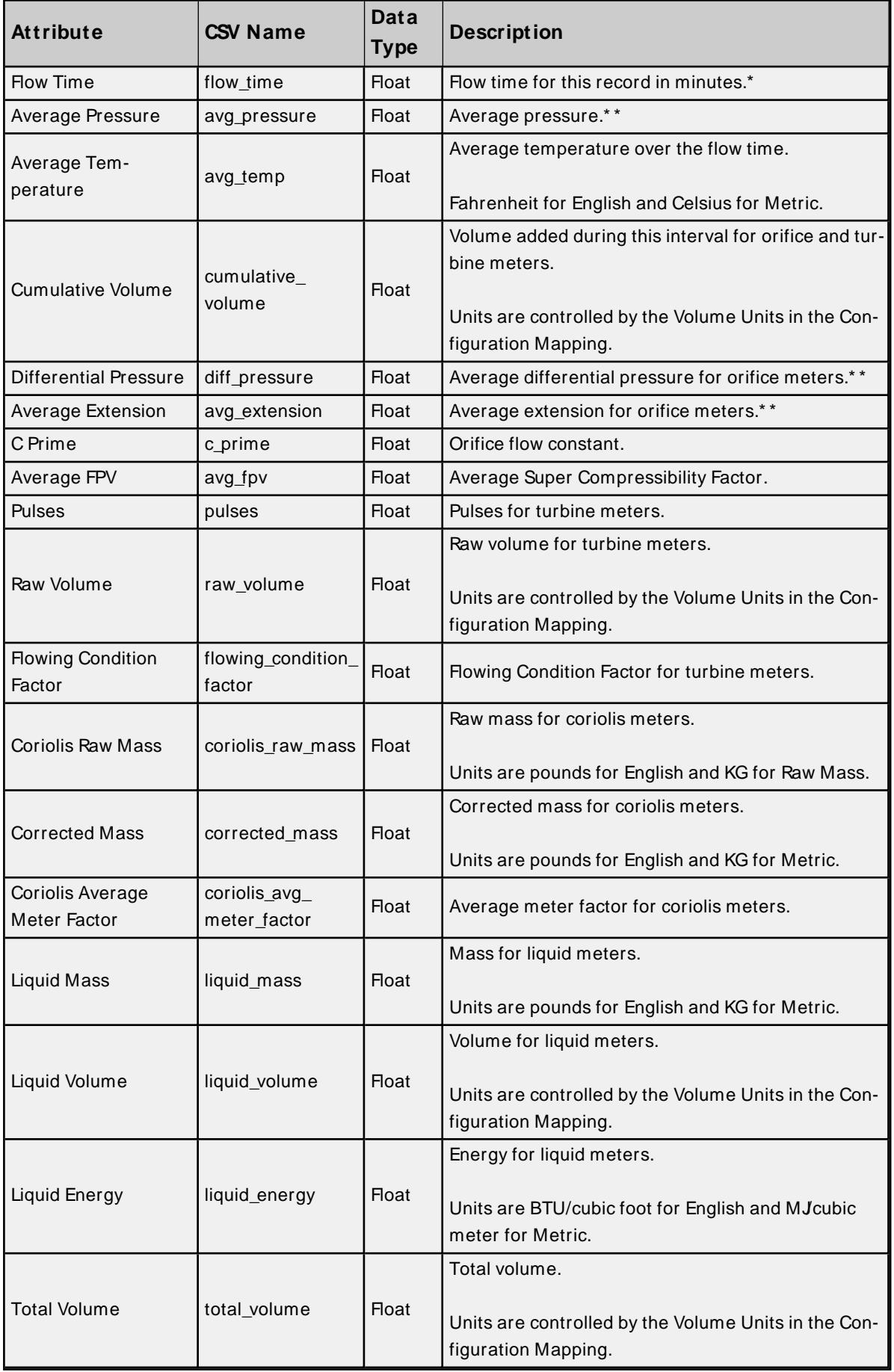

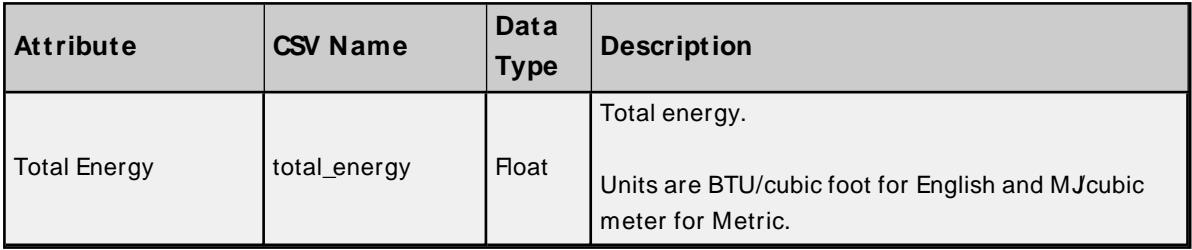

\* The Flow Time resolution in the Omni device is measured in half seconds. The driver rounds the Flow Time value down to the nearest second.

\* \* Inches of Water for English and Kilopascals for Metric.

## **Gas Composition (Mole%)**

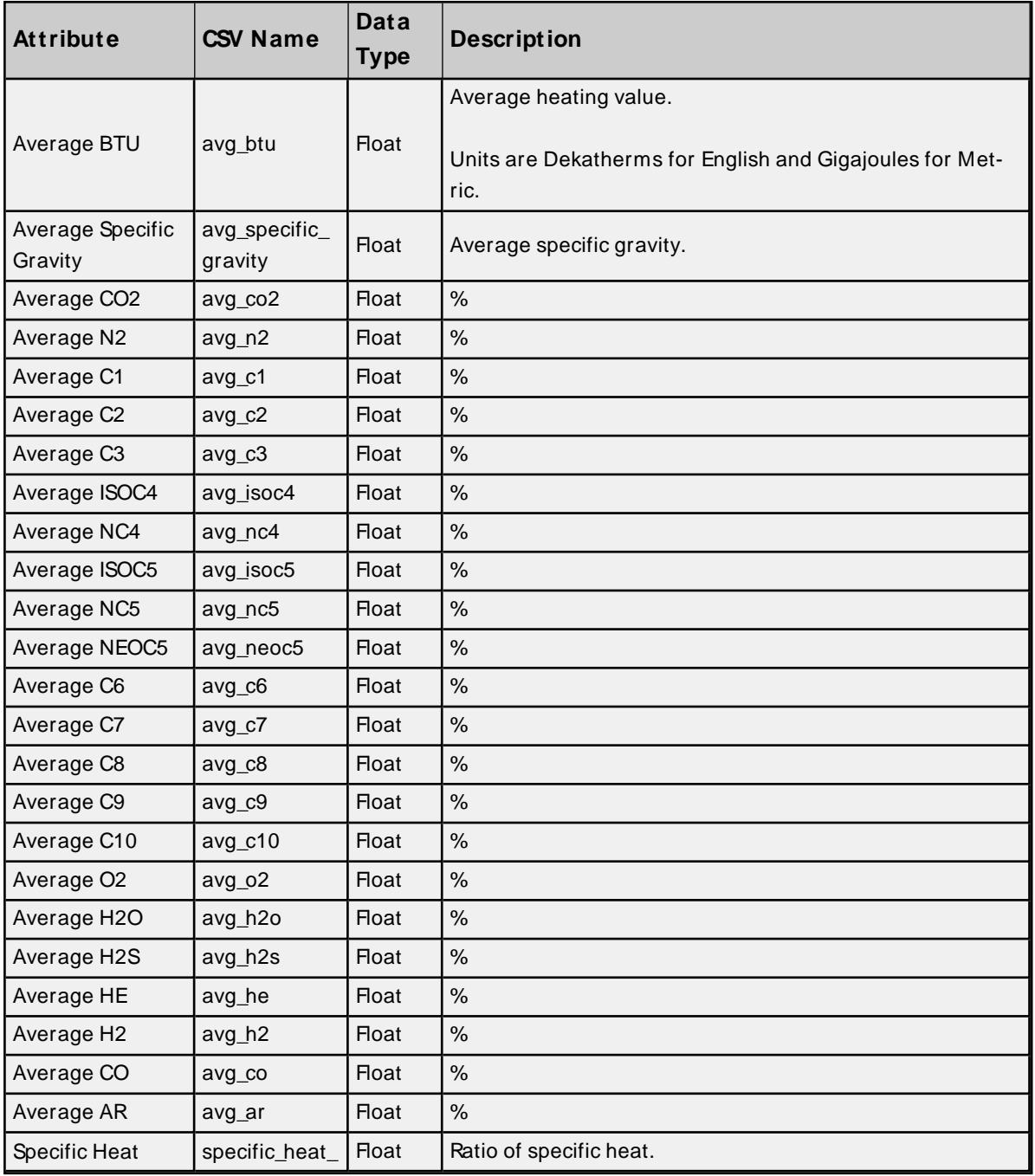

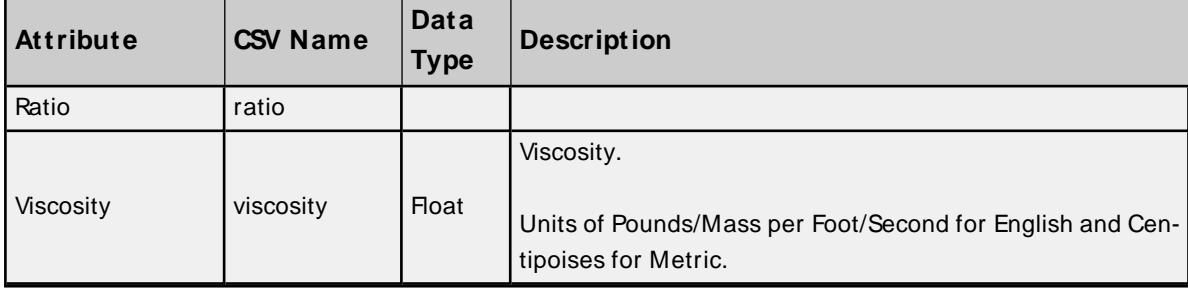

# <span id="page-30-0"></span>**EFM History Mapping — Liquid Models**

The EFM History Mapping for liquid models contains the following property groups:

## **Property Groups**

**Hourly History**: The indices assigned to the attributes in this property group apply to the Hourly History Archive in all configured meters. It is used when parsing records that are read from a meter's hourly archive.

**Daily History**: The indices assigned to the attributes in this property group apply to the Daily History Archive in all configured meters. It is used when parsing records that are read from a meter's daily archive.

**Batch**: The indices assigned to the attributes in this property group apply to the Batch Archive in all configured meters. It is used when parsing records that are read from a meter's batch archive.

For more information on the hourly, daily, and batch archives, refer to **EFM [Mapping](#page-26-1)** and **[EFM Meters](#page-21-0)**.

## **History Syntax**

A History Index uses the following syntax: Nor S<M> where:

- **N**: This index in the record associates with an attribute. The valid range is 0 to 31.
- <sup>l</sup> **S**: This optional index indicates that the element comes from the Shared Archive configured in the EFM Meter Settings group.

**Note**: GC data is typically from a shared archive, and will not be requested from the device when S indices are not used.

Static values use the following syntax:  $\frac{1}{5}$  static where:

- **.** I: This character indicates that the subsequent entry is static for the associated attribute.
- **static**: Static values are always considered floats.

Scale factors use the following syntax: N < scale factor> or S< N>/< scale factor> where:

- . /: This character indicates that the subsequent entry is a scale factor for the associated attribute. The value read from the device will be divided by the scale factor before it is passed to the EFM Exporter.
- **.** Scale factor: Scale factors are always considered floats.

**Note:** Scale factors cannot be used with the static syntax, Batch Start attribute X:Y syntax, or nonnumeric attributes.

#### **Examples**

1. A meter attribute with scale factor could be "0/120".

- 2. A shared attribute with scale factor could be "S0/3.5".
- 3. A static attribute with no scale factor allowed could be "!128".

**Important**: The Batch Start attribute has different syntax than the other attributes. Its syntax is  $XY$ , where Xis the first index in the record that associates with Batch Start attribute and Yis the number of record indices that the driver will use (starting with the value X when setting the Batch Start attribute. For example, the Batch Start attribute contains the date and time that the batch was started. The OMNI device stores that data in two different addresses that are read, concatenated, and then stored in the attribute. The default value is 0:2, which means that Index 0 must contain the batch start date and Index 1 must contain the batch start time. The Batch Start attribute always requires two registers, so the only Yvalue allowed is 2. The Batch Start attribute's index notation does not allow the static and shared options described above.

### **See Also**: **[EFM Meters](#page-21-0)**

# **Meter History Attributes & Mappings for Hourly History and Daily History**

The table below lists all the attributes available in the History Mapping, and includes their name, CSV name, data type, and description. Attributes that are left blank will be ignored.

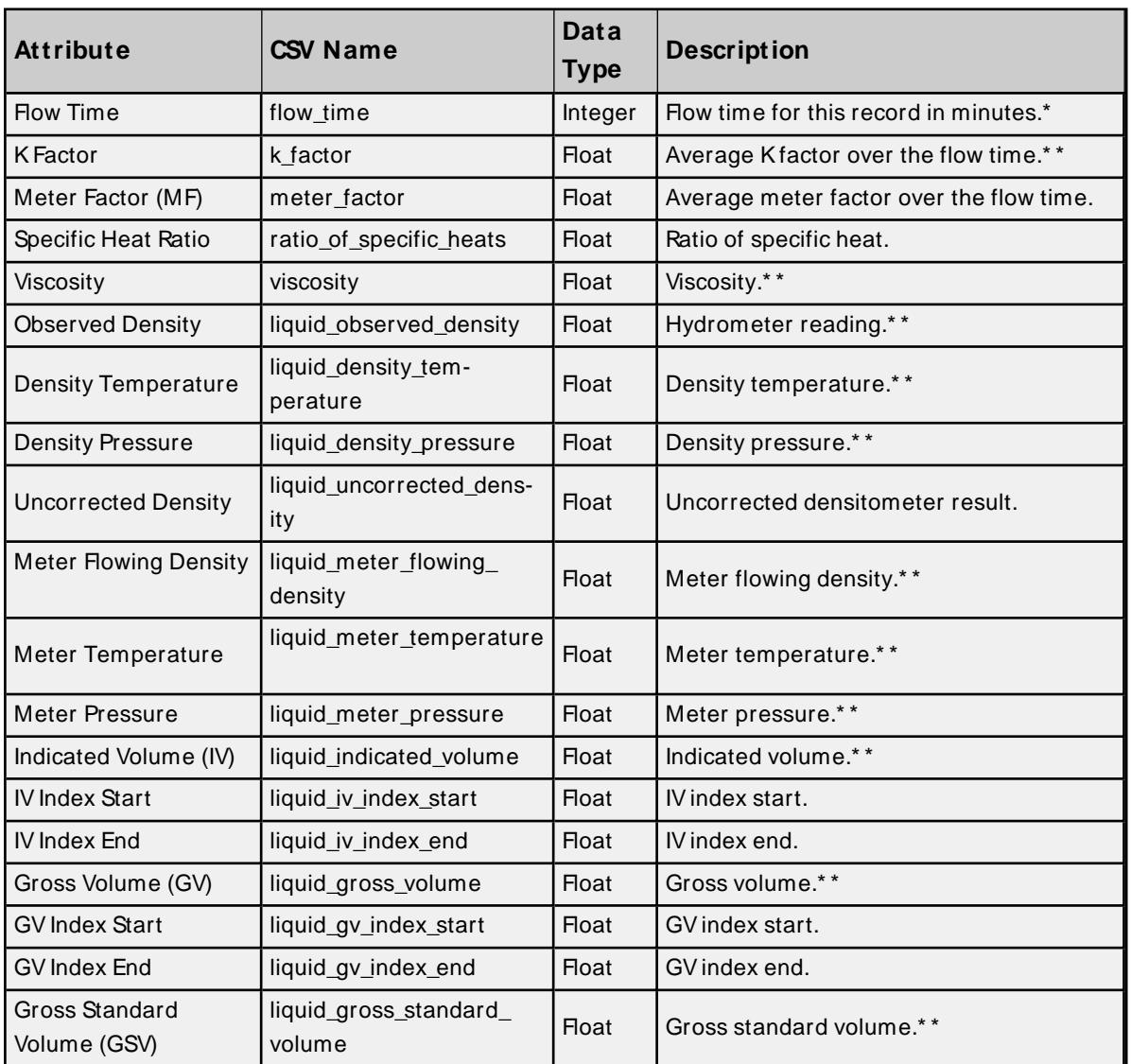

#### **Flow**

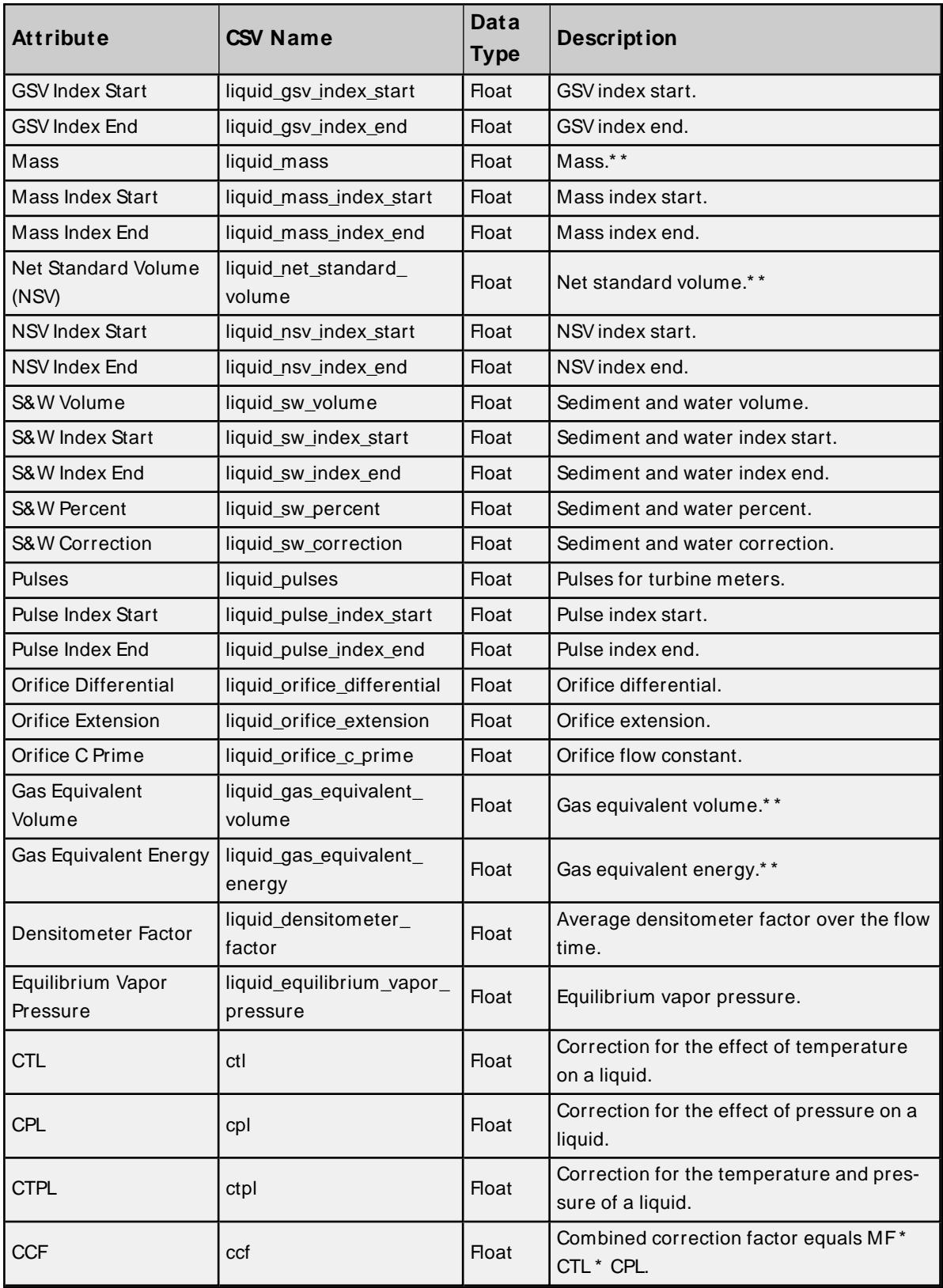

\* The Flow Time resolution in the Omni device is measured in half seconds. The driver rounds the Flow Time value down to the nearest second.

\* \* Units depend on the Firmware revision.

## **Liquid Composition (Mole%)**

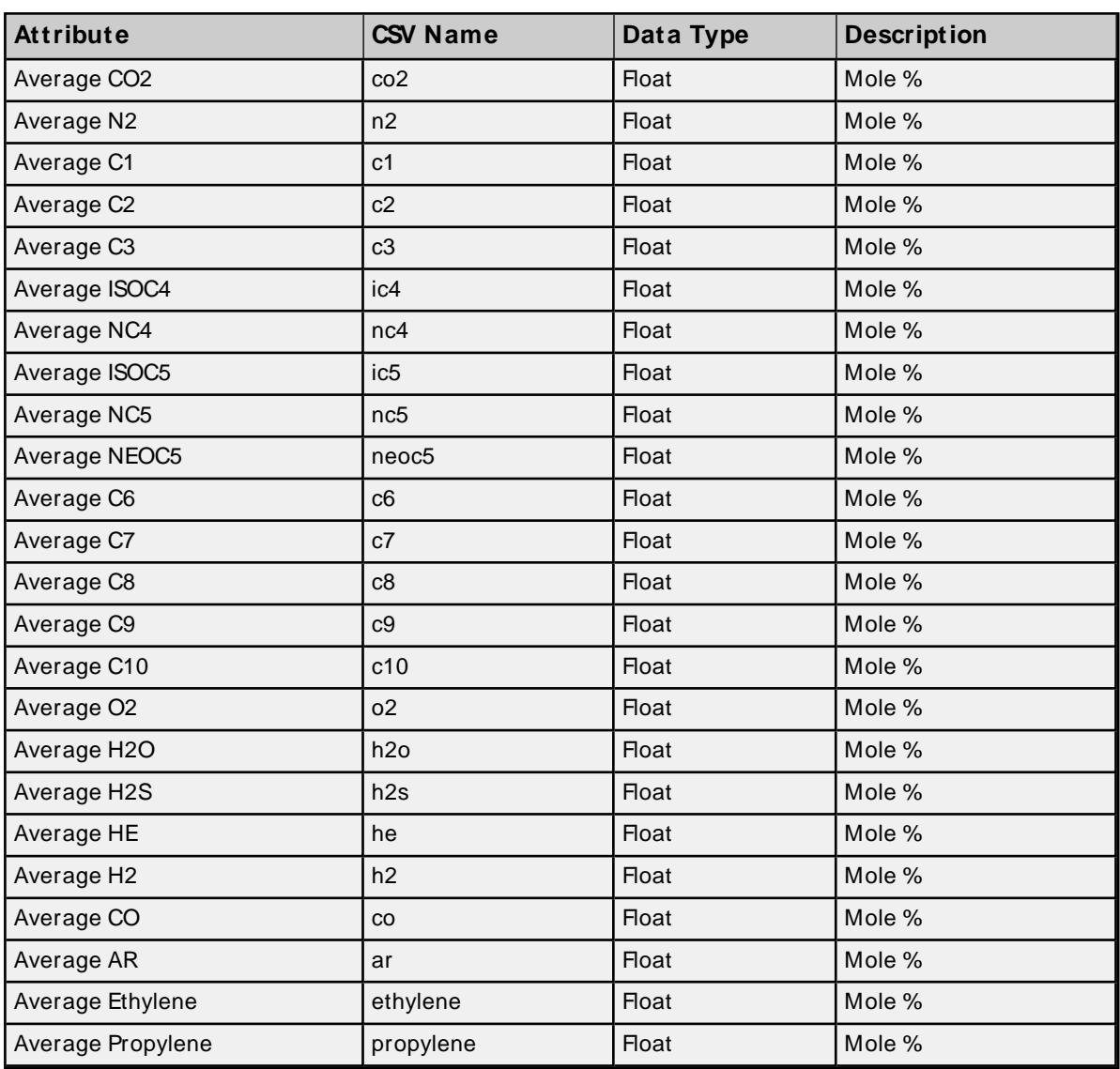

# **Meter History Attributes & Mappings for Batch History**

**Flow**

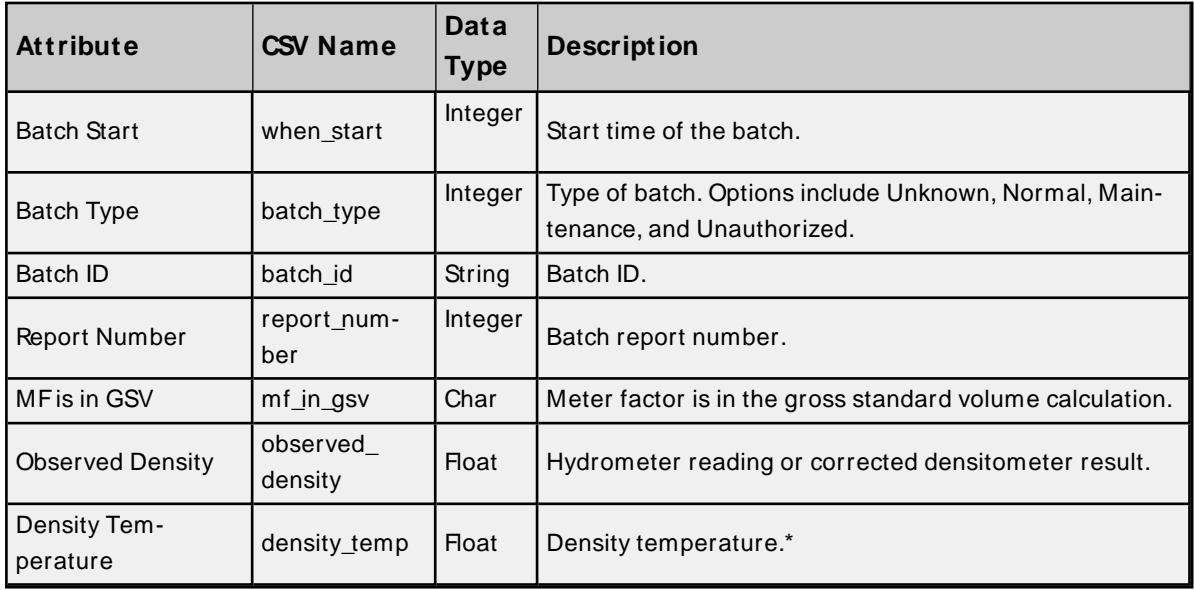

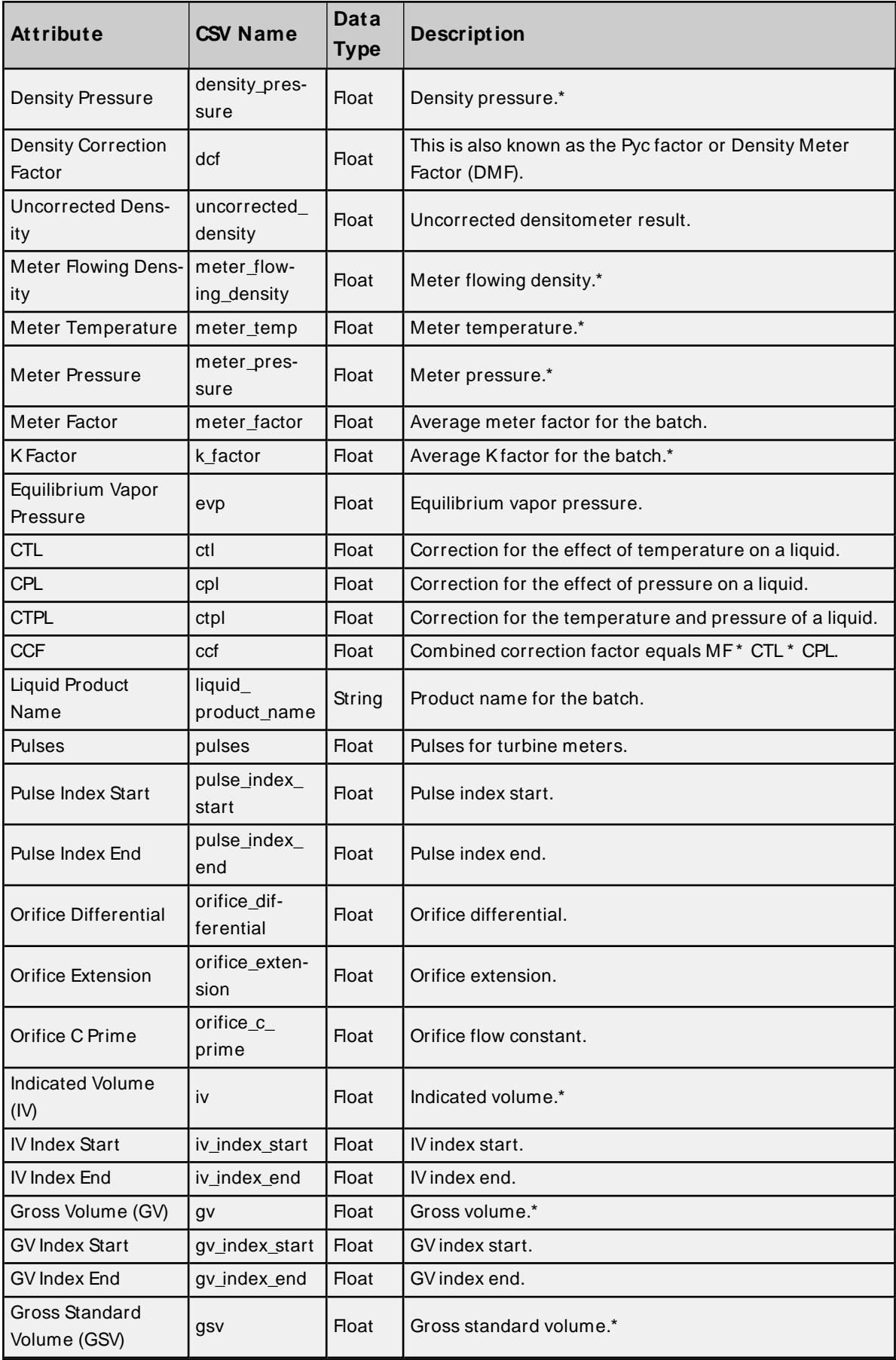

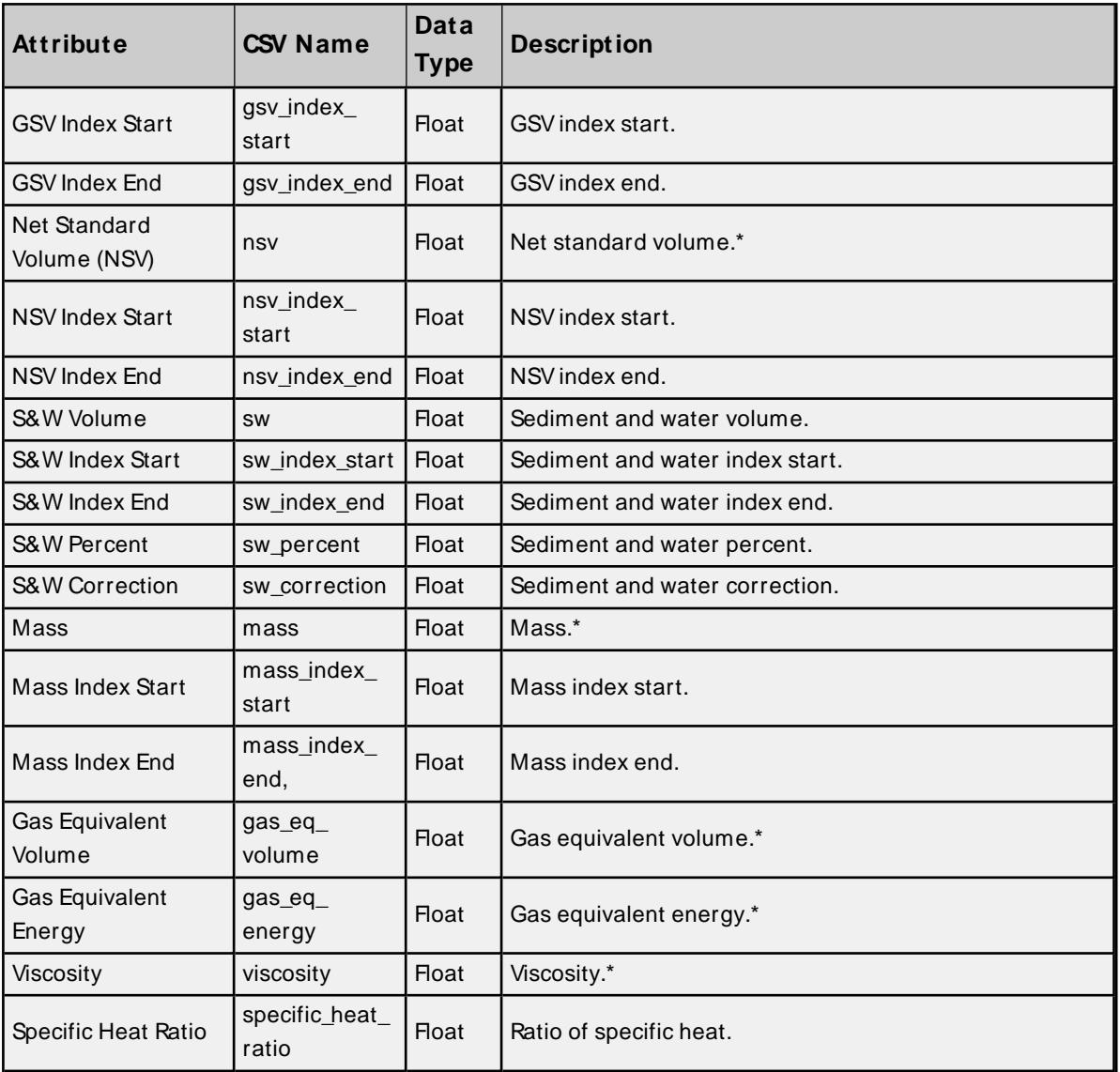

\* Units depend on the firmware revision.

# **Liquid Composition (Mole%)**

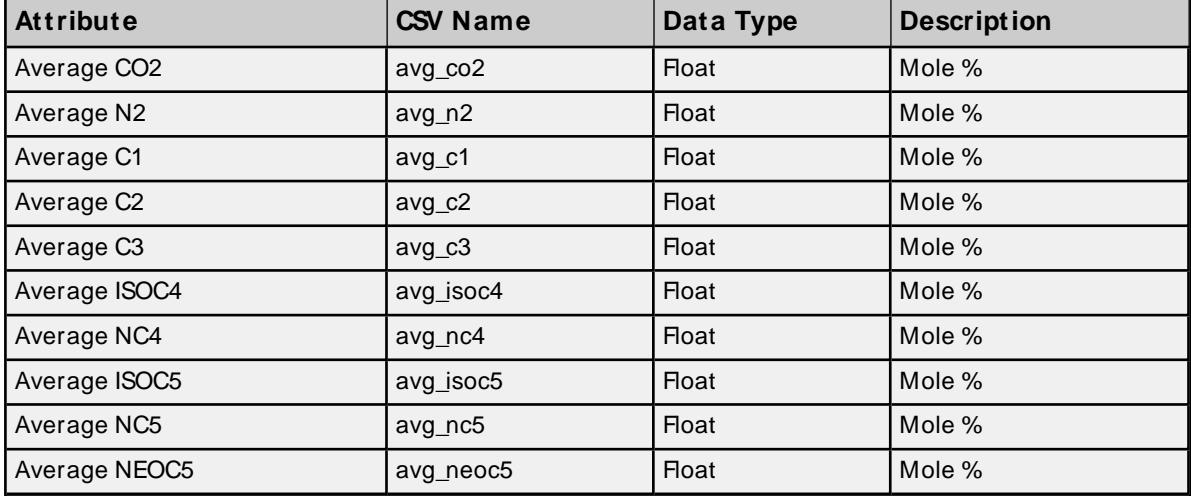
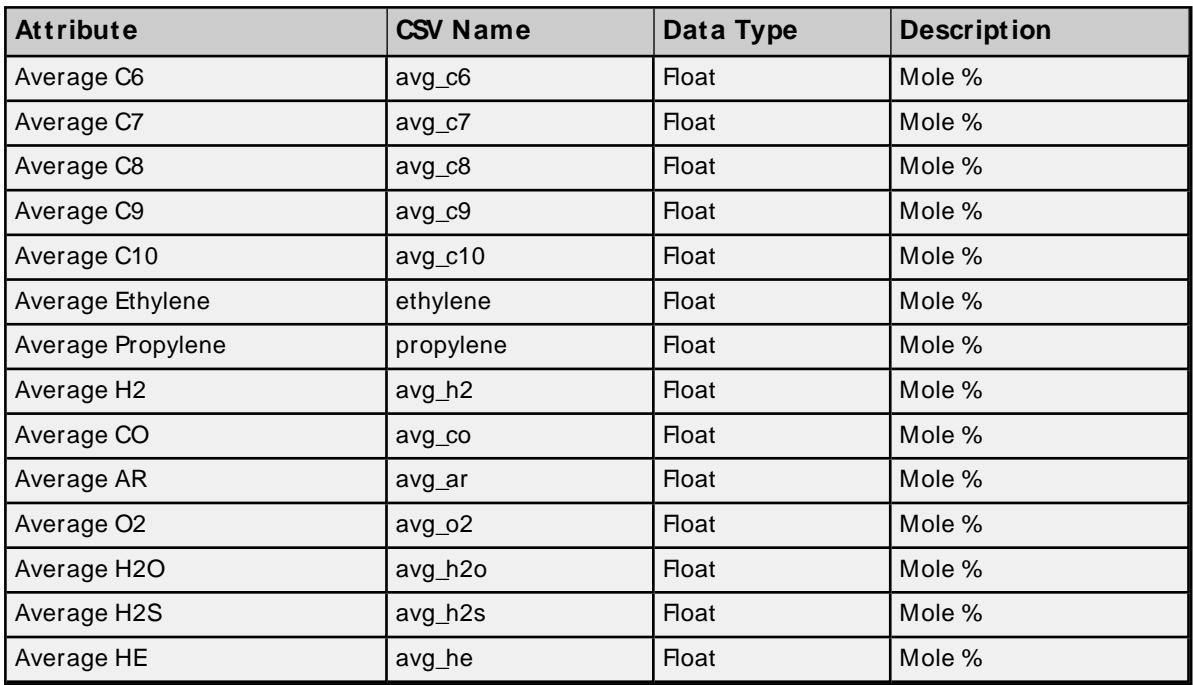

## **CSV Import/ Export**

The EFM Mappings support the import and export of data in a Comma Separated Variable (CSV) file. CSV import and export supports the efficient configuration of many devices. For more information on a specific aspect of CSV Import/Export, select a link from the list below.

#### **Creating a [Template](#page-36-0)**

**Exporting [EFM M appings](#page-36-1) Importing [EFM M appings](#page-37-0) Using Other [Characters](#page-37-1) as the Delimiter**

## <span id="page-36-0"></span>**Creating a Template**

The easiest way to create an import CSVfile is to create a template. For more information, refer to the instructions below.

- 1. To start, create a new device using the default settings. Then, click **OK**.
- 2. Next, right-click on the device and select **Properties** | **EFM Mapping**. Then, click **Export**.
- 3. Save the file to an accessible location.
- 4. Use the exported template in a spreadsheet application that supports CSVfiles, and then modify the file as desired.

<span id="page-36-1"></span>**Note**: Microsoft Excel is an excellent tool for editing large groups of tags outside the server. Once a template CSVfile has been exported, it can be loaded directly into Excel for editing.

## **Exporting EFM Mappings**

Exporting an EFM Mapping will generate a CSV text file that contains sections for History and Alarms. Each section has a heading record followed by a record for each item. Column names must match those listed; however, columns may be in any order.

**Note**: For Gas models, the CSVfile will contain two sections for Hourly History and Daily History mapping data. For Liquid models, the CSV file will contain three sections for Hourly History, Daily History, and Batch History mapping data. CSV files cannot contain data for both.

#### **History Mapping**

The table below displays the History Mapping for the Hourly History, Daily History, and Batch History mapping data. The required columns are listed in **bold**.

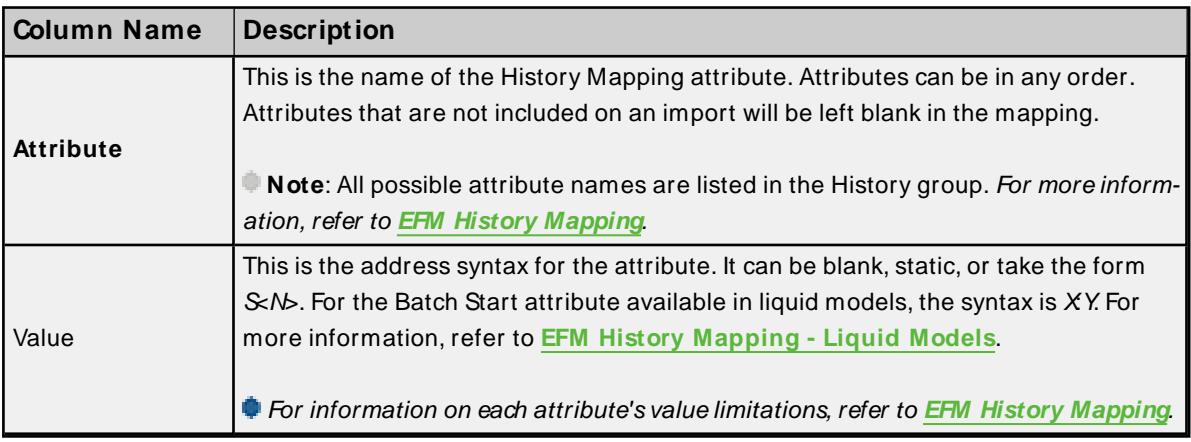

## **Alarm Mapping**

The required columns are listed in **bold**.

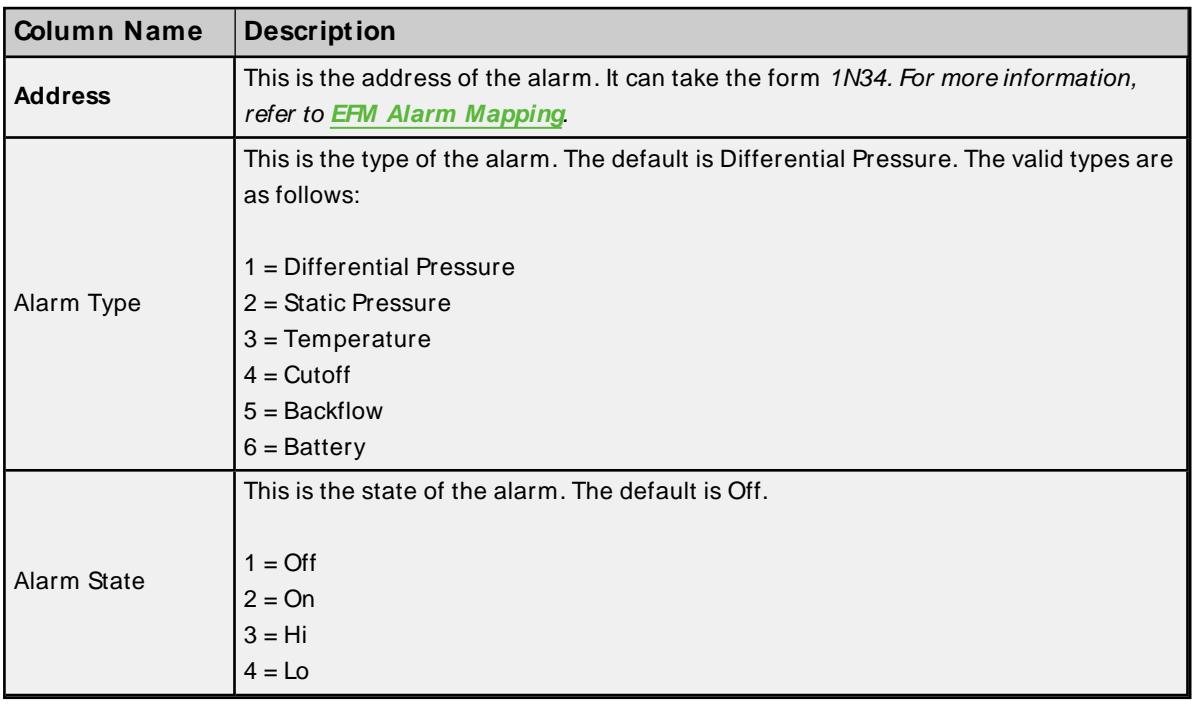

## <span id="page-37-0"></span>**Importing EFM Mappings**

Once the CSV file has been created and exported, it may be re-imported into an EFM Mapping. To do so, open **EFM Mapping** and then click **Import**.

<span id="page-37-1"></span>**Note**: For History and Alarms, importing will replace all existing settings with the settings specified in the CSVfile. When the import is complete, the configured mapping should match one for one with the file.

## **Using Other Characters as the Delimiter**

When utilizing a CSV file that does not use a comma or semi-colon delimiter, users should do one of the following:

- Save the project in XML. Then, perform mass configuration on the XML file instead of using CSV.
- Perform a search-and-replace on the delimiter in the CSV file and then replace the delimiter with a comma or semicolon. The delimiter being used by the OPC server (either comma or semicolon) must be set to the replacement character.

For information on specifying which character to use as the variable (comma or semicolon), refer to "Options - General" in the server help file.

# **Data Types Descriptions**

<u> 1980 - Johann Barn, mars ar breithinn ar chuid ann an t-</u>

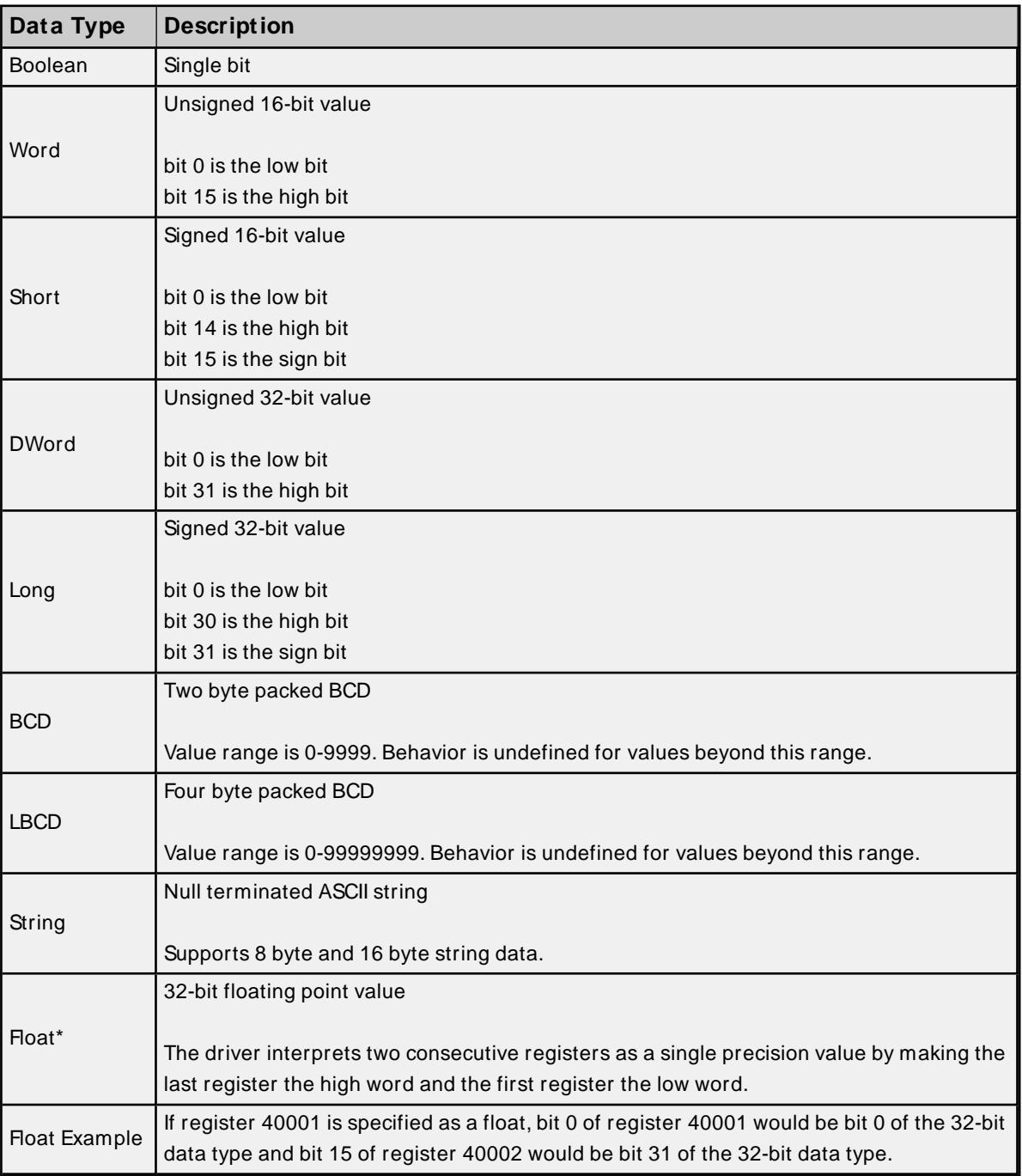

## **Address Descriptions**

The default data types are shown in **bold**.

**Note**: The address ranges provided in the tables below are not necessarily supported on all Firmware revisions.

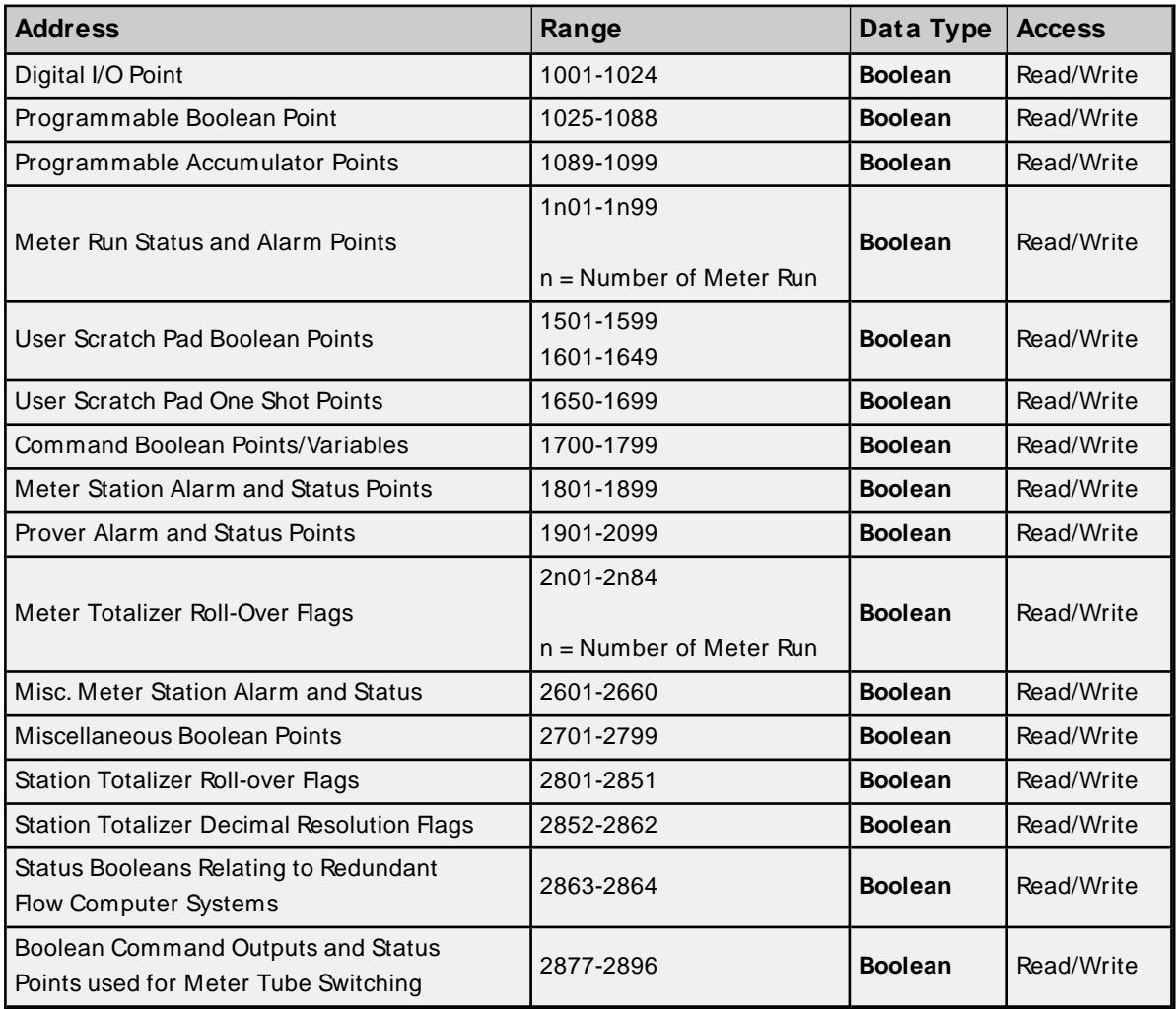

## **16-Bit Integer Data Addresses**

These addresses support bit level access. For more information, refer to "Zero vs One Based Bit Addressing Within Registers" in **Data [Access](#page-18-0)**.

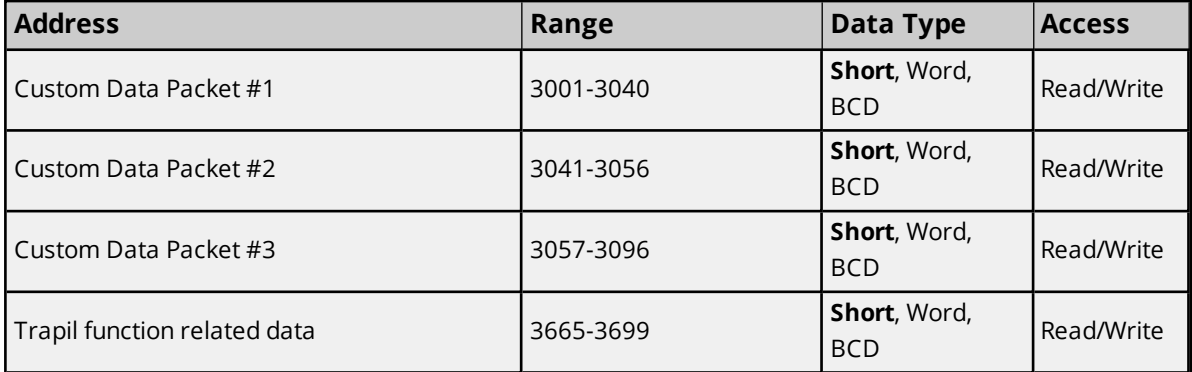

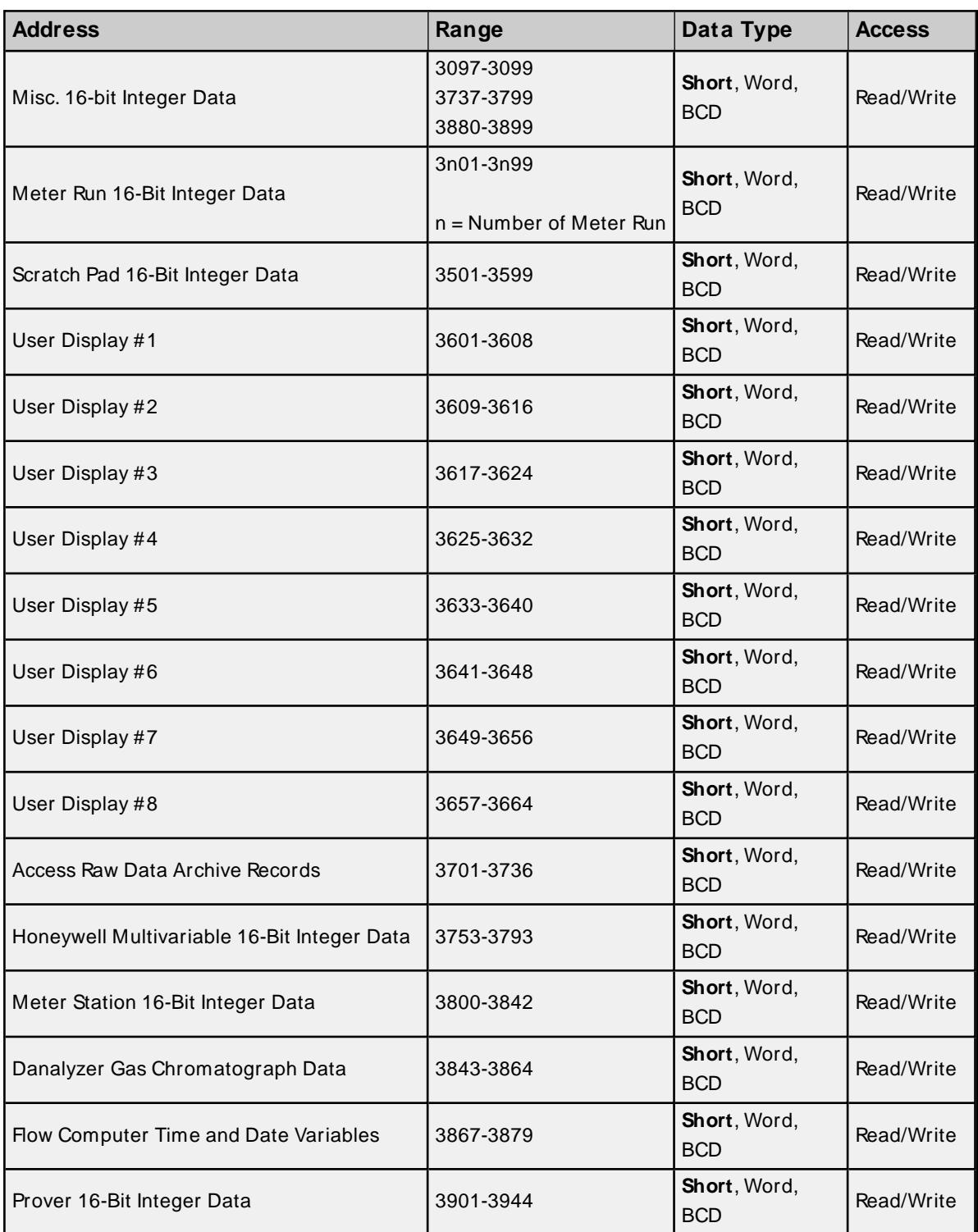

## **8-Character ASCII String Data**

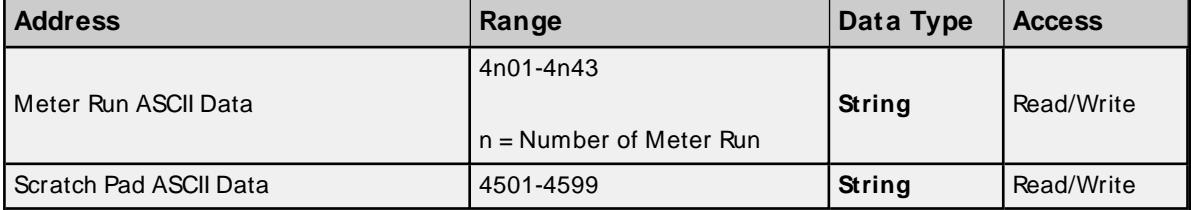

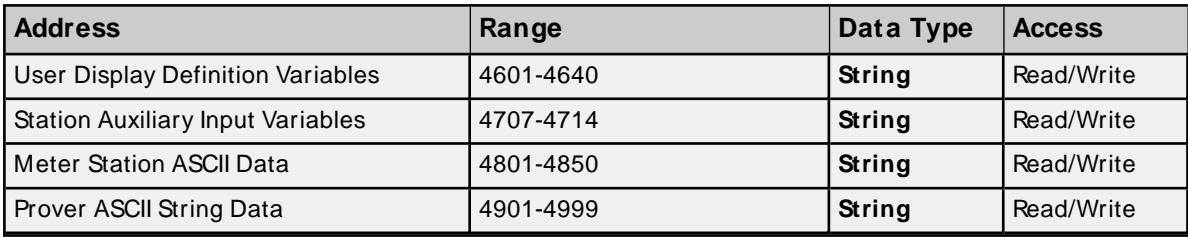

## **32-Bit Integer Data**

These addresses support bit level access. For more information, refer to "Zero vs One Based Bit Addressing Within Registers" in **Data [Access](#page-18-0)**.

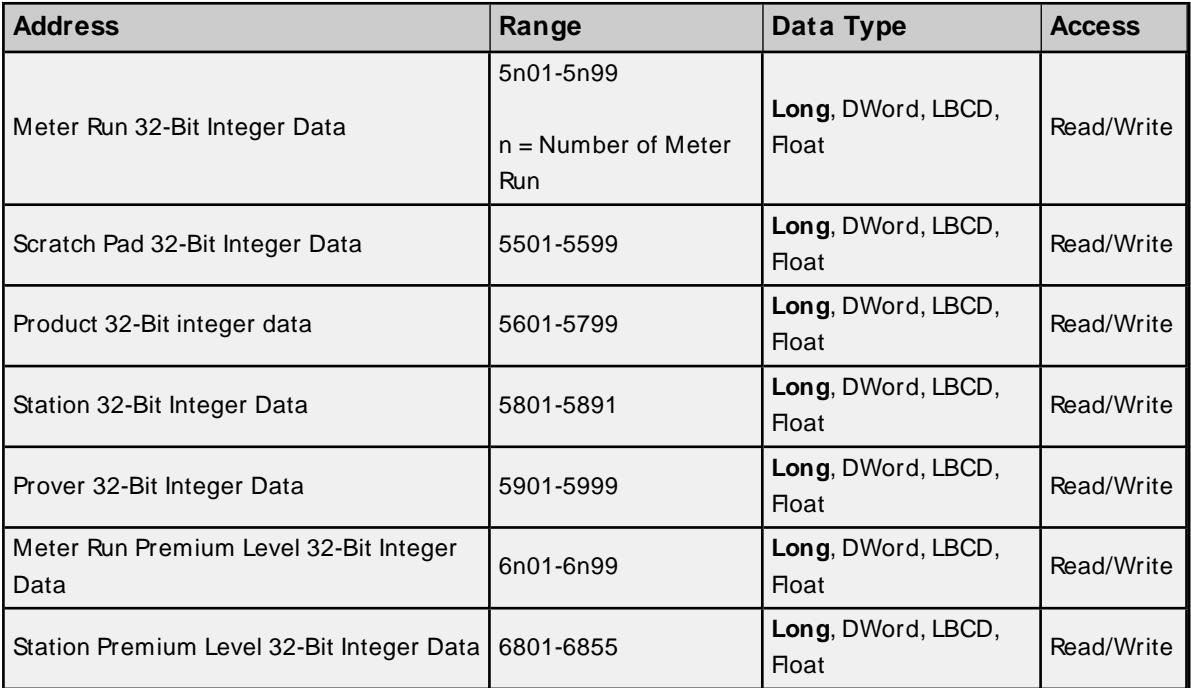

## **32-Bit IEEEFloating Point Data**

These addresses support bit level access. For more information, refer to "Zero vs One Based Bit Addressing Within Registers" in **Data [Access](#page-18-0)**.

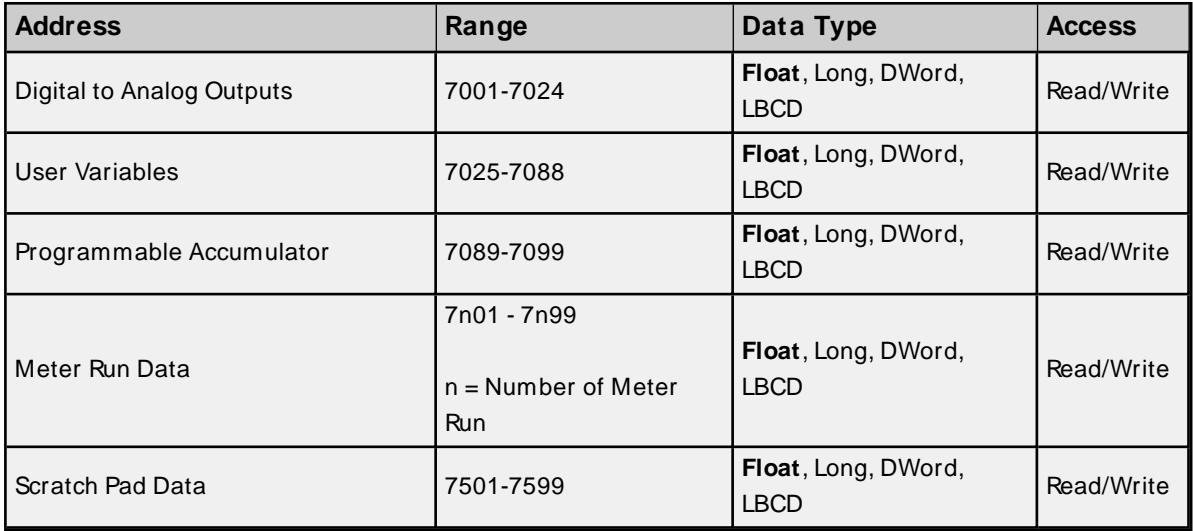

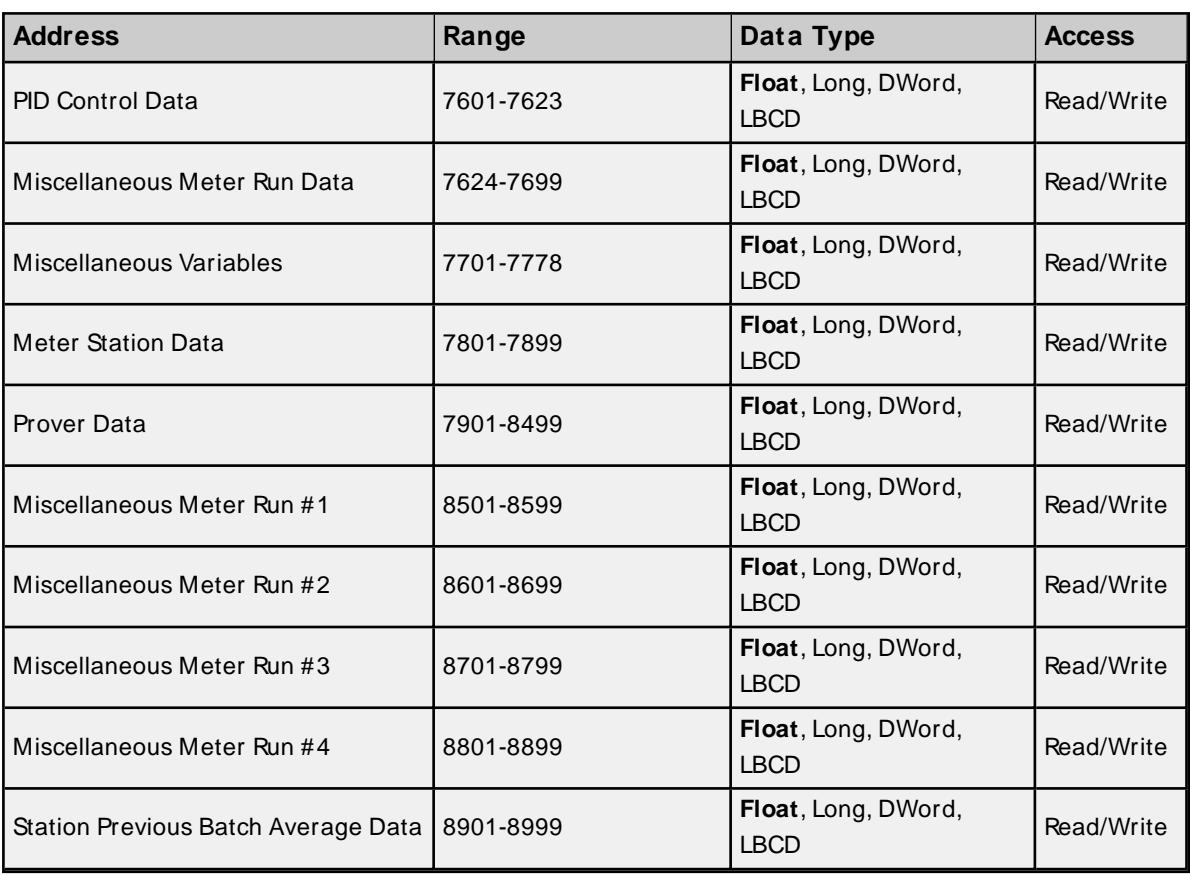

## **16-Bit Integer Configuration Data**

These addresses support bit level access. For more information, refer to "Zero vs One Based Bit Addressing Within Registers" in **Data [Access](#page-18-0)**.

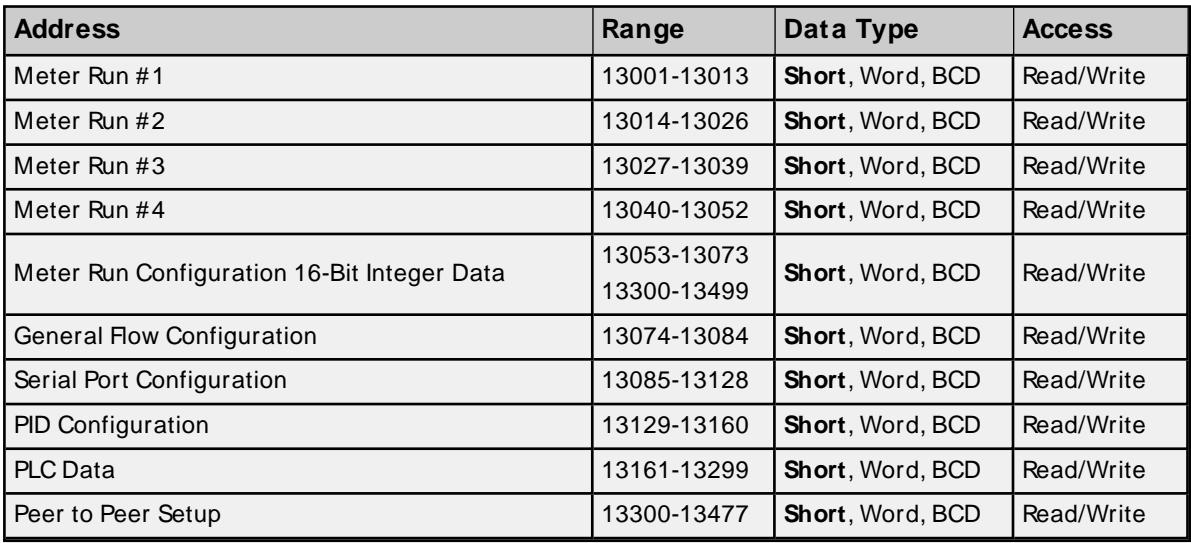

## **16-Character ASCII String Data**

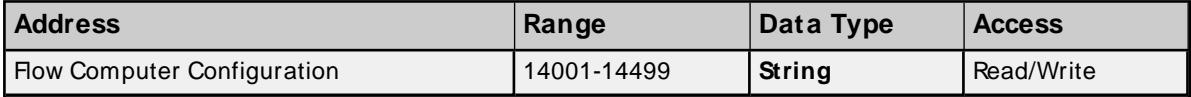

## **32-Bit Integer Data**

These addresses support bit level access. For more information, refer to "Zero vs One Based Bit Addressing Within Registers" in **Data [Access](#page-18-0)**.

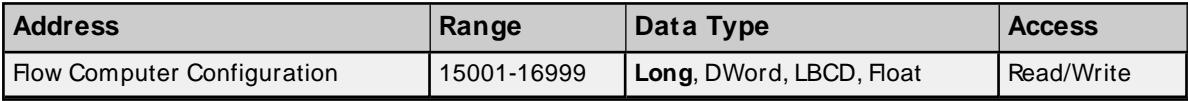

## **32-Bit IEEEFloating Point Data**

These addresses support bit level access. For more information, refer to "Zero vs One Based Bit Addressing Within Registers" in **Data [Access](#page-18-0)**.

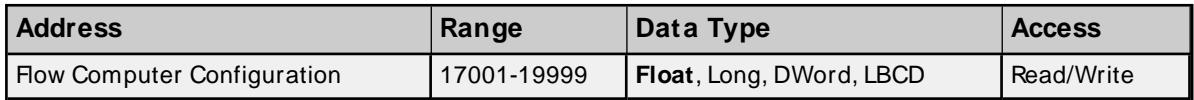

## **Array Support**

Arrays are supported for register locations for all data types except for strings. Arrays are also supported for input and output coils (Boolean data types). There are two methods of addressing an array. The following examples use register locations:

3xxx [rows] [cols]

3xxx [cols] this method assumes rows is equal to one.

For arrays, rows multiplied by cols cannot exceed the maximum number of registers or Booleans (depending on the data type) that can be read by the protocol in a single access.

## **Error Descriptions**

The following error/warning messages may be generated. Click on the link for a description of the message.

## **Address Validation**

**Address ['<address>'](#page-47-0) is out of range for the specified device or register Array size is out of range for address ['<address>'](#page-47-1) Array support is not available for the specified address: ['<address>'](#page-48-0) Data Type '<type>' is not valid for device address ['<address>'](#page-48-1) Device address ['<address>'](#page-48-2) contains a syntax error Device address ['<address>'](#page-48-3) is not supported by model '<model name>' Device address ['<address>'](#page-49-0) is Read Only [M issing](#page-49-1) address Received block length of ['<received](#page-49-2) length>' does not match expected length of '<expected length>' for address ['<address>'](#page-49-2) on device '<device>'**

## **Device Status Messages**

**Device '<device name>' is not [responding](#page-49-3)**

**Unable to write to address ['<address>'](#page-50-0) on device '<device>': Device responded with exception code ['<code>'](#page-50-0)**

**Unable to write to ['<address>'](#page-50-1) on device '<device name>'**

**Write failed for '<tag name>' on device '<device name>'. [M aximum](#page-50-2) path length of '<number>' [characters](#page-50-2) exceeded**

## **OMNI Flow Computer Error Messages**

**'<device name>' - A starting address of ['<address>'](#page-51-0) in the archive's record structure is invalid. M ay not receive data for address ['<address>'](#page-51-0)**

**['<device](#page-51-1) name>' - Alarm record parse for device failed**

**'<device name>' - Archive '<archive number>' is not [configured](#page-52-0) correctly for address ['<address>'.](#page-52-0) M ax number of records is zero**

**'<device name>' - Archive record [contains](#page-52-1) an invalid address. BOOL, 8-byte strings, and 16-byte strings are not [supported](#page-52-1)**

**'<device name>' - Archive record for address '<address>' contains an [unexpected](#page-52-2) number of bytes. Expected '<number of bytes>' bytes, received ['<number](#page-52-2) of bytes>' bytes**

**'<device name>' - Config data [attribute](#page-53-0) for meter tap location read from device address**

**['<address>'](#page-53-0) is '<value>', and does not map to any valid meter tap locations. Expecting 0 for flange, or 1 for pipe. [Defaulting](#page-53-0) to flange**

**'<device name>' - Config data [attribute](#page-53-1) for meter type read from device address ['<address>'](#page-53-1) is '<value>', and does not map to any valid meter types. Expected values are** 0, 2, or 3 for orifice, 1 for turbine, 4 or 8 for ultra sonic, and 5 for vcone. [Defaulting](#page-53-1) to ori**[fice](#page-53-1)**

**'<device name>' - Config data [attribute](#page-53-2) for static pressure tap read from device address ['<address>'](#page-53-2) is '<value>', and does not map to any valid static pressure tap locations. Expecting 0 for up, or 1 for down. [Defaulting](#page-53-2) to up**

**'<device name>' - Config data [attribute](#page-54-0) for static pressure unit read from device address ['<address>'](#page-54-0) is '<value>', and does not map to a valid pressure unit. Expecting 0 for kPa, 1 for Bar, or 2 for [kg/ cm2.](#page-54-0) Defaulting to kPa**

**'<device name>' - Config data [attribute](#page-54-1) for totalizer digits read from the device address**

**['<address>'](#page-54-1) is '<value>', and does not map to a valid number of totalizer digits. Expecting 0 for 9 digits, or 1 for 8 digits. [Defaulting](#page-54-1) to 9 digits**

**'<device name>' - Date format for address ['<address>'](#page-54-2) is invalid. Device returned**

**['<value>',](#page-54-2) valid values are 0 or 1**

**'<device name>' - Device Firmware version ['<Firmware](#page-54-3) version>' is not supported by the ['<model](#page-54-3) name>' model**

**'<device name>' - Device password write not [successful.](#page-55-0) Value in response is different from the [written](#page-55-0) value**

**['<device](#page-55-1) name>' - Event record parse for device failed**

**'<device name>' - Failed to read EFM pointer file. [<Extended](#page-56-0) Error>**

**'<device name>' - Failed to write EFM pointer file. [<Extended](#page-56-1) Error>**

**'<device name>' - M eter and shared [archives](#page-57-0) are not in sync. Records will only contain flow data (no [analysis\)](#page-57-0)**

**['<device](#page-57-1) name>' - M eter archive record parse failed**

**'<device name>' - Read invalid Firmware version ['<Firmware](#page-58-0) version>' from address**

**['<address>',](#page-58-0) config upload complete**

**'<device name>' - Read phase of time sync not [successful.](#page-58-1) Value in response is different from the [written](#page-58-1) value.**

**'<device name>' - Shared '<archive type>' archive address is not [configured,](#page-58-2) records will only contain flow data (no [analysis\)](#page-58-2)**

**['<device](#page-59-0) name>' - Shared archive record parse failed**

**'<device name>' - The <archive type> mapping contains more [configured](#page-59-1) attributes than the device. Some [attributes](#page-59-1) will not contain valid data**

**'<device name>' - The max alarm archive size was changed from ['<previous](#page-59-2) size>' to ['<current](#page-59-2) size>'**

**'<device name>' - The max event archive size was changed from ['<previous](#page-60-0) size>' to ['<current](#page-60-0) size>'**

**'<device name>' - Time sync write not [successful.](#page-60-1) Value in response is different from the [written](#page-60-1) value**

**'<device name>' - Unable to read '<number of [registers>'](#page-60-2) registers in config register block at address ['<address>'](#page-60-2)**

**'<device name>' - Unable to read date format register for address ['<address>'.](#page-61-0) Response is not the [correct](#page-61-0) size**

**'<device name>' - Unable to read index [registers.](#page-61-1) Response is not the correct size '<device name>' - Unable to read record format registers for address ['<address>'.](#page-61-2) [Response](#page-61-2) is not the correct size**

**'<device name>' - Unable to write requested record register for address ['<address>'.](#page-62-0) [Response](#page-62-0) is not the correct size**

**'<device name>' - Unable to write requested record register for address ['<address>'.](#page-62-1) Wrote ['<value>',](#page-62-1) read back '<value>'**

**Alarm mapping for address ['<address>'](#page-62-2) is invalid and will be ignored**

**Alarm state for address ['<address>'](#page-63-0) is invalid. Setting the state to <state> Alarm type for address ['<address>'](#page-63-1) is invalid. Setting the type to <type> Bad address in block [<start address> to <end [address>\]](#page-63-2) on device '<device name>' Bad array spanning [<address> to [<address>\]](#page-64-0) on device '<device>' Device [password](#page-64-1) invalid for device '<device name>' Device password write for device '<device name>' was [successful](#page-65-0) History attribute ['<attribute](#page-65-1) index>' is unknown and will be ignored History mapping for attribute ['<attribute](#page-65-1) name>' is invalid and will be ignored Received "needs [password"](#page-66-0) exception from device '<device name>' with 'fail after successive timeouts' set to 1. Set the 'fail after [successive](#page-66-0) timeouts' setting to a value greater than 1 and verify that the 'device [password'](#page-66-0) setting is correct [Serialization](#page-66-1) of EFM data to temporary file '<file name>' failed. Reason: '<file I/ O error>' The ['<archive](#page-66-2) type>' archive number for meter '<meter name>' is already being used. XM L project load not [successful](#page-66-2) The shared ['<archive](#page-67-0) type>' archive number is already in use by another meter. XM L project load not [successful](#page-67-0) Unable to read ['<address>'](#page-67-1) from device '<device name>'. The device is configured for [broadcast](#page-67-1) writes only Unable to read block address ['<start address>' to '<end [address>'\]](#page-67-2) on device '<device name>'. [Unexpected](#page-67-2) characters in response Warning loading ['<mapping](#page-68-0) type>' mapping from CSV. '<warning type>'**

## **Serial Communications**

**[Communications](#page-68-1) error on '<channel name>' [<error mask>] [COM n](#page-68-2) does not exist COM n is in use by another [application](#page-69-0) Error [opening](#page-69-1) COM n Unable to set comm [parameters](#page-69-2) on COM n**

<span id="page-47-0"></span>**See Also**: **Modbus [Exception](#page-70-0) Codes**

## **Address '<address>' is out of range for the specified device or register**

**Error Type:** Warning

## **Possible Cause:**

A tag address that has been specified statically references a location that is beyond the range of supported locations for the device.

## **Solution:**

<span id="page-47-1"></span>Verify that the address is correct; if it is not, re-enter it in the client application.

## **Array size is out of range for address '<address>'**

## **Error Type:**

Warning

#### **Possible Cause:**

A tag address that has been specified statically is requesting an array size that is too large for the address type or block size of the driver.

#### **Solution:**

Re-enter the address in the client application to specify a smaller value for the array or a different starting point.

## <span id="page-48-0"></span>**Array support is not available for the specified address: '<address>'**

#### **Error Type:**

Warning

#### **Possible Cause:**

A tag address that has been specified statically contains an array reference for an address type that doesn't support arrays.

#### **Solution:**

<span id="page-48-1"></span>Re-enter the address in the client application to remove the array reference or correct the address type.

## **Data Type '<type>' is not valid for device address '<address>'**

#### **Error Type:**

Warning

## **Possible Cause:**

A tag address that has been specified statically has been assigned an invalid data type.

#### **Solution:**

<span id="page-48-2"></span>Modify the requested data type in the client application.

## **Device address '<address>' contains a syntax error**

## **Error Type:**

Warning

#### **Possible Cause:**

A tag address that has been specified statically contains one or more invalid characters.

#### **Solution:**

<span id="page-48-3"></span>Re-enter the address in the client application.

## **Device address '<address>' is not supported by model '<model name>'**

## **Error Type:**

Warning

#### **Possible Cause:**

A tag address that has been specified statically references a location that is valid for the communications protocol but not supported by the target device.

## **Solution:**

Verify that the address is correct; if it is not, re-enter it in the client application. Also verify that the selected model name for the device is correct.

## <span id="page-49-0"></span>**Device address '<address>' is Read Only**

## **Error Type:**

Warning

## **Possible Cause:**

A tag address that has been specified statically has a requested access mode that is not compatible with what the device supports for that address.

## **Solution:**

<span id="page-49-1"></span>Change the access mode in the client application.

## **Missing address**

**Error Type:**

Warning

## **Possible Cause:**

A tag address that has been specified statically has no length.

## **Solution:**

<span id="page-49-2"></span>Re-enter the address in the client application.

## **Received block length of '<received length>' does not match expected length of '<expected length>' for address '<address>' on device '<device>'**

## **Error Type:**

Warning

## **Possible Cause:**

The driver attempted to read a block of memory but the PLC did not provide the driver with the requested size of data. No error code was returned.

## **Solution:**

<span id="page-49-3"></span>N/A

## **Device '<device name>' is not responding**

## **Error Type:**

Serious

## **Possible Cause:**

- 1. The serial connection between the device and the Host PC is broken.
- 2. The communications properties for the serial connection are incorrect.
- 3. The named device may have been assigned an incorrect Network ID.
- 4. The response from the device took longer to receive than the amount of time specified in the "Request Timeout" device setting.

#### **Solution:**

- 1. Verify the cabling between the PC and the PLC device.
- 2. Verify the specified communications properties match those of the device.
- 3. Verify the Network ID given to the named device matches that of the actual device.
- 4. Increase the Request Timeout setting so that the entire response can be handled.

## <span id="page-50-1"></span>**Unable to write to '<address>' on device '<device name>'**

#### **Error Type:**

Serious

#### **Possible Cause:**

- 1. The serial connection between the device and the Host PC is broken.
- 2. The communications properties for the serial connection are incorrect.
- 3. The named device may have been assigned an incorrect Network ID.

#### **Solution:**

- 1. Verify the cabling between the PC and the PLC device.
- 2. Verify the specified communications properties match those of the device.
- 3. Verify that the Network ID given to the named device matches that of the actual device.

## <span id="page-50-0"></span>**Unable to write to address '<address>' on device '<device>': Device responded with exception code '<code>'**

#### **Error Type:**

Warning

#### **Possible Cause:**

See **Modbus [Exception](#page-70-0) Codes** for a description of the exception code.

#### **Solution:**

<span id="page-50-2"></span>See **Modbus [Exception](#page-70-0) Codes**.

## **Write failed for '<tag name>' on device '<device name>'. Maximum path length of '<number>' exceeded**

#### **Error Type:**

Warning

## **Possible Cause:**

Path length is limited to the indicated number of characters.

## **Solution:**

<span id="page-51-0"></span>Devise a shorter path.

## **'<device name>' - A starting address of '<address>' in the archive's record structure is invalid. May not receive data for address '<address>'**

## **Error Type:**

Warning

## **Possible Cause:**

- 1. The Config Address property (located in the **EFM Meter Settings** property group of **Device Properties**) is configured incorrectly.
- 2. The archive record structure's configuration is invalid.

## **Solution:**

- 1. Verify that the Config Address property is configured using the base address of the raw data archive record structure section from the Omni memory map. If unsure of the value, use the Config Address's default value.
- 2. Verify that the record structure for the archive associated with the address in the message is valid.

## <span id="page-51-1"></span>**'<device name>' — Alarm record parse for device failed**

## **Error Type:**

Warning

## **Possible Cause:**

- 1. A failure occurred when parsing the alarm record for EFM attribute data.
- 2. The device's archive memory may have been cleared since the last upload.
- 3. The **Clear Cache** property was enabled.

## **Solution:**

- 1. Ensure that the time and date are set correctly in the flow computer for the meter. Also, verify that communications can be successfully established with the flow computer; first by verifying the cabling between the PC and the flow computer device, and secondly by checking that the specified communications properties match those of the flow computer device - after confirmation, testing realtime communications can confirm successful communications.
- 2. An alarm archive that has been cleared is very likely to have empty records. Empty records have zero timestamps that can cause this warning message.

**52**

3. Enabling the **Clear Cache** causes the entire archive to be uploaded, including empty records with zero timestamps, which can cause this warning message.

## <span id="page-52-0"></span>**'<device name>' - Archive '<archive number>' is not configured correctly for address '<address>'. Max number of records is zero**

#### **Error Type:**

Warning

#### **Possible Cause:**

- 1. The meter's archive configuration is invalid.
- 2. The archive contains no records.

#### **Solution:**

- 1. Verify that the configuration of the archive's group and maximum records are correct.
- 2. Poll the archive again after at least one record has been created.

## <span id="page-52-1"></span>**'<device name>' - Archive record contains an invalid address. BOOL, 8-byte strings, and 16-byte strings are not supported**

#### **Error Type:**

Warning

#### **Possible Cause:**

The meter's archive group configuration is invalid.

#### **Solution:**

Ensure that the archive's group configuration does not contain any addresses that correspond to Boolean or String data.

## <span id="page-52-2"></span>**'<device name>' - Archive record for address '<address>' contains an unexpected number of bytes. Expected '<number of bytes>' bytes, received '<number of bytes>' bytes**

## **Error Type:**

Warning

#### **Possible Cause:**

- 1. The Config Address property (located in the **EFM Meter Settings** property group of **Device Properties**) is configured incorrectly.
- 2. The archive record structure's configuration is invalid.
- 3. The serial connection between the device and the Host PC is bad.
- 4. The communications properties for the serial connection are incorrect.

## **Solution:**

- 1. Verify that the Config Address property is configured using the base address of the raw data archive record structure section from the Omni memory map. If unsure of the value, use the Config Address's default value.
- 2. Verify that the record structure for the archive associated with the address in the message is valid.
- 3. Verify the cabling between the PC and the PLC device.
- 4. Verify that the specified communications properties match those of the device.

<span id="page-53-0"></span>**'<device name>' - Config data attribute for meter tap location read from device address '<address>' is '<value>', and does not map to any valid meter tap locations. Expecting 0 for flange, or 1 for pipe. Defaulting to flange**

#### **Error Type:**

Warning

## **Possible Cause:**

The meter tap location register contains an invalid value.

#### **Solution:**

<span id="page-53-1"></span>Set the value to one of the expected values from the error string.

## **'<device name>' - Config data attribute for meter type read from device address '<address>' is '<value>', and does not map to any valid meter types. Expected values are 0, 2, or 3 for orifice, 1 for turbine, 4 or 8 for ultra sonic, and 5 for vcone. Defaulting to orifice**

**Error Type:** Warning

#### **Possible Cause:**

The meter type register contains an invalid value.

#### **Solution:**

<span id="page-53-2"></span>Set the value to one of the expected values from the error string.

**'<device name>' - Config data attribute for static pressure tap read from device address '<address>' is '<value>', and does not map to any valid static pressure tap locations. Expecting 0 for up, or 1 for down. Defaulting to up**

**Error Type:** Warning

## **Possible Cause:**

The static pressure tap location register contains an invalid value.

## **Solution:**

<span id="page-54-0"></span>Set the value to one of the expected values from the error string.

## **'<device name>' - Config data attribute for static pressure unit read from device address '<address>' is '<value>', and does not map to a valid pressure unit. Expecting 0 for kPa, 1 for Bar, or 2 for kg/ cm2. Defaulting to kPa**

**Error Type:** Warning

## **Possible Cause:**

The static pressure unit register contains an invalid value.

## **Solution:**

<span id="page-54-1"></span>Set the value to one of the expected values from the error string.

## **'<device name>' - Config data attribute for totalizer digits read from the device address '<address>' is '<value>', and does not map to a valid number of totalizer digits. Expecting 0 for 9 digits, or 1 for 8 digits. Defaulting to 9 digits**

## **Error Type:** Warning

# **Possible Cause:**

The totalizer digits register contains an invalid value.

#### **Solution:**

<span id="page-54-2"></span>Set the value to one of the expected values from the error string.

## **'<device name>' - Date format for address '<address>' is invalid. Device returned '<value>', valid values are 0 or 1**

#### **Error Type:** Warning

## **Possible Cause:**

The date format register contains an invalid value.

## **Solution:**

<span id="page-54-3"></span>Set the value to one of the expected values from the error string.

## **'<device name>' - Device Firmware version '<Firmware version>' is not supported by the '<model name>' model**

## **Error Type:**

## Warning

## **Possible Cause:**

The device is running a Firmware version that is not supported by the chosen model.

## **Solution:**

<span id="page-55-0"></span>Download one of the supported Firmware versions to the device or select the appropriate model.

## **'<device name>' - Device password write not successful. Value in response is different from the written value**

## **Error Type:**

Warning

## **Possible Cause:**

- 1. The serial connection between the device and the Host PC is bad.
- 2. The communications properties for the serial connection are incorrect.
- 3. The "Use Modicon Mode" setting is incorrect.

## **Solution:**

- 1. Verify the cabling between the PC and the PLC device.
- 2. Verify that the specified communications properties match those of the device.
- 3. Verify the "Modicon Compatible" is enabled on the PC, and "Use Modicon Mode" is enabled on the corresponding Data Access device.

## <span id="page-55-1"></span>**'<device name>' — Event record parse for device failed**

## **Error Type:**

Warning

## **Possible Cause:**

- 1. A failure occurred when parsing the event record for EFM attribute data.
- 2. The device's archive memory has been cleared since the last upload.
- 3. The **Clear Cache** property was enabled.

## **Solution:**

1. Ensure that the time and date are set correctly in the flow computer for the meter. Also, verify that communications can be successfully established with the flow computer; first by verifying the cabling between the PC and the flow computer device, and secondly by checking that the specified communications properties match those of the flow computer device - after confirmation, testing realtime communications can confirm successful communications.

**56**

- 2. An event archive that has been cleared is very likely to have empty records. Empty records have zero timestamps that can cause this warning message.
- 3. Enabling the **Clear Cache** causes the entire archive to be uploaded, including empty records with zero timestamps, which can cause this warning message.

## <span id="page-56-0"></span>**'<device name>' - Failed to read EFM pointer file. <Extended Error>**

#### **Error Type:**

Warning

## **Extended Error:**

When supplied by the operating system, this describes the file error that occurred.

#### **Possible Cause:**

- 1. A permission error was encountered when the EFM pointer cache was read.
- 2. The EFM pointer cache file is corrupt.

#### **Solution:**

The driver will automatically generate a new EFM pointer file; however, the server will re-poll (uploading all EFM data) during the next EFM poll for meters in the device.

#### **Note:**

<span id="page-56-1"></span>For more information, refer to the extended error.

## **'<device name>' - Failed to write EFM pointer file. <Extended Error>**

#### **Error Type:**

Warning

#### **Extended Error:**

When supplied by the operating system, this describes the file error that occurred.

#### **Possible Cause:**

- 1. The disk is full.
- 2. A permission error was encountered when the EFM pointer cache was written.

## **Solution:**

The server will attempt to update the EFM pointer file periodically, in addition to when the server is shutdown. If the pointer file cannot be written, the server will re-poll (uploading all EFM data) during the next EFM poll for meters in the device.

## **Note:**

For more information, refer to the extended error.

## <span id="page-57-0"></span>**'<device name>' - Meter and shared archives are not in sync. Records will only contain flow data (no analysis)**

## **Error Type:**

Warning

## **Possible Cause:**

- 1. The number of records in the meter and shared archives are not equal.
- 2. The timestamps of the records located at the same index are not equal.
- 3. Records that had not yet been uploaded by the server were overwritten in the device by newer ones.

## **Solution:**

- 1. Ensure that the shared archive and all meter archives are configured to use the same trigger.
- 2. Ensure that the values in the Current Record Number registers for all meter archives and the shared archive are the same.
- 3. Increase the frequency of the meter's EFM poll to ensure that unconsumed records in the device will not be overwritten.

## <span id="page-57-1"></span>**'<device name>' — Meter archive record parse failed**

## **Error Type:**

Warning

## **Possible Cause:**

- 1. A failure occurred when parsing the meter history record for EFM attribute data.
- 2. The device's archive memory has been cleared since the last upload.
- 3. The **Clear Cache** property was enabled.

## **Solution:**

- 1. Ensure that the time and date are set correctly in the flow computer. Verify that these configurations match those of the physical flow computer and its meter(s):
	- EFM Meters within the meter's device Properties
	- Hourly History, Daily History and Batch (for a Liquid meter) within the EFM Mapping
	- Hourly Archive Number, Daily Archive Number and Batch Archive Number (for a Liquid meter) and the Liquid Meter Type (for a Liquid meter) - within the EFM meter Configuration group.
- 2. An archive that has been cleared is very likely to have empty records. Empty records have zero timestamps that can cause this warning message.
- 3. Enabling the **Clear Cache** causes the entire archive to be uploaded, including empty records with zero timestamps, which can cause this warning message.

## <span id="page-58-0"></span>**'<device name>' - Read invalid Firmware version '<Firmware version>' from address '<address>', config upload complete**

#### **Error Type:**

Warning

## **Possible Cause:**

An unsupported Firmware version is installed on the device.

## **Solution:**

Download one of the supported Firmware versions.

#### **Note:**

<span id="page-58-1"></span>For a list of supported Firmware versions, refer to **[Device](#page-6-0) Setup**.

## **'<device name>' – Read phase of time sync not successful. Value in response is different from the written value.**

## **Error Type:**

Warning

#### **Possible Causes:**

- 1. The serial connection between the device and the host PC is no working
- 2. The communications properties for the serial connection are incorrect.
- 3. The Use Modicon Mode setting is incorrect.

## **Possible Solutions:**

- 1. Verify the cabling and communication between the PC and the PLC device.
- 2. Verify that the specified communications properties match those of the device.
- 3. Verify that Modicon Compatible is enabled on the PC and that Use Modicon Mode is enabled on the device.

## <span id="page-58-2"></span>**'**<device name>' - Shared '<archive type>' archive address is not con**figured, records will only contain flow data (no analysis)**

## **Error Type:**

Warning

## **Possible Cause:**

The shared hourly, daily, or batch archive number (located in the **EFM Meter Settings** property group of **Device Properties**) is set to zero.

## **Solution:**

Configure the shared hourly, daily, or batch archive number with a value other than zero.

## **Note:**

The batch archive number is only supported by OMNI Liquid Firmware models.

## **See Also:**

<span id="page-59-0"></span>**EFM M eter [Settings](#page-21-0)**

## **'<device name>' — Shared archive record parse failed**

## **Error Type:**

Warning

## **Possible Cause:**

- 1. A failure occurred when parsing the meter's shared archive history record.
- 2. The device's shared archive memory has been cleared since the last upload.
- 3. The **Clear Cache** property was enabled.

## **Solution:**

- 1. Verify that the Shared Archive and EFM Mapping settings match how the the physical meter is configured. Ensure that the time and date are set correctly and that communications can be successfully established by verifying the cabling between the PC and the PLC device. Verify that the specified communications properties match those of the PLC device.
- 2. A shared archive that has been cleared is very likely to have empty records. Empty records have zero timestamps that can cause this warning message.
- 3. Enabling the **Clear Cache** causes the entire archive to be uploaded, including empty records with zero timestamps, which can cause this warning message.

## <span id="page-59-1"></span>**'<device name>' - The <archive type> mapping contains more configured attributes than the device. Some attributes will not contain valid data**

## **Error Type:**

Warning

## **Possible Cause:**

The number of registers configured in an archive's group configuration does not equal the number of attributes with a configured index in the hourly, daily, or batch mapping.

## **Solution:**

<span id="page-59-2"></span>Verify that the archive's group configuration matches the hourly, daily, or batch mapping configuration.

## **'<device name>' - The max alarm archive size was changed from '<previous size>' to '<current size>'**

## **Error Type:** Warning

## **Possible Cause:**

The size of the alarm archive in the device has been changed since the last alarm archive upload.

#### **Solution:**

Change the alarm archive size back to its default value for the Firmware version that is being used.

#### **Note:**

<span id="page-60-0"></span>Data may be lost if the archive size is not set to the default value.

## **'<device name>' - The max event archive size was changed from '<previous size>' to '<current size>'**

#### **Error Type:**

Warning

## **Possible Cause:**

The size of the event archive in the device has been changed since the last event archive upload.

#### **Solution:**

Change the event archive size back to its default value for the Firmware version that is being used.

#### **Note:**

<span id="page-60-1"></span>Data may be lost if the archive size is not set to the default value.

## **'<device name>' - Time sync write not successful. Value in response is different from the written value**

#### **Error Type:**

Warning

#### **Possible Cause:**

- 1. The serial connection between the device and the Host PC is bad.
- 2. The communications properties for the serial connection are incorrect.

#### **Solution:**

- 1. Verify the cabling between the PC and the PLC device.
- 2. Verify that the specified communications properties match those of the device.

## <span id="page-60-2"></span>**'<device name>' - Unable to read '<number of registers>' registers in config register block at address '<address>'**

## **Error Type:**

Warning

## **Possible Cause:**

- 1. The serial connection between the device and the Host PC is bad.
- 2. The communications properties for the serial connection are incorrect.

## **Solution:**

- 1. Verify that the Firmware version running on the device is supported.
- 2. Verify the cabling between the PC and the PLC device.
- 3. Verify that the specified communications properties match those of the device.

## <span id="page-61-0"></span>**'<device name>' - Unable to read date format register for address '<address>'. Response is not the correct size**

## **Error Type:**

Warning

## **Possible Cause:**

- 1. The serial connection between the device and the Host PC is bad.
- 2. The communications properties for the serial connection are incorrect.

## **Solution:**

- 1. Verify the cabling between the PC and the PLC device.
- 2. Verify that the specified communications properties match those of the device.

## <span id="page-61-1"></span>**'<device name>' - Unable to read index registers. Response is not the correct size**

## **Error Type:**

Warning

## **Possible Cause:**

- 1. The serial connection between the device and the Host PC is bad.
- 2. The communications properties for the serial connection are incorrect.

## **Solution:**

- 1. Verify the cabling between the PC and the PLC device.
- 2. Verify that the specified communications properties match those of the device.

## <span id="page-61-2"></span>**'<device name>' - Unable to read record format registers for address '<address>'. Response is not the correct size**

## **Error Type:**

#### Warning

#### **Possible Cause:**

- 1. The serial connection between the device and the Host PC is bad.
- 2. The communications properties for the serial connection are incorrect.

#### **Solution:**

- 1. Verify the cabling between the PC and the PLC device.
- 2. Verify that the specified communications properties match those of the device.

## <span id="page-62-1"></span>**'<device name>' - Unable to write requested record register for address '<address>'. Wrote '<value>', read back '<value>'**

## **Error Type:**

Warning

#### **Possible Cause:**

- 1. The serial connection between the device and the Host PC is bad.
- 2. The communications properties for the serial connection are incorrect.

#### **Solution:**

- 1. Verify the cabling between the PC and the PLC device.
- 2. Verify that the specified communications properties match those of the device.

## <span id="page-62-0"></span>**'<device name>' - Unable to write requested record register for address '<address>'. Response is not the correct size**

#### **Error Type:**

Warning

#### **Possible Cause:**

- 1. The serial connection between the device and the Host PC is bad.
- 2. The communications properties for the serial connection are incorrect.

## **Solution:**

- 1. Verify the cabling between the PC and the PLC device.
- 2. Verify that the specified communications properties match those of the device.

## <span id="page-62-2"></span>**Alarm mapping for address '<address>' is invalid and will be ignored Error Type:**

Warning

#### **Possible Cause:**

An invalid Alarm Mapping was imported from a CSVfile or loaded from an XML project file.

## **Solution:**

Correct the Alarm Mapping in the CSVimport file or the XML project file.

**See Also: EFM Alarm [M apping](#page-24-0)**

## <span id="page-63-0"></span>**Alarm state for address '<address>' is invalid. Setting the state to <state>**

**Error Type:** Warning

## **Possible Cause:**

An invalid Alarm Mapping was imported from a CSV file.

## **Solution:**

Correct the Alarm Mapping in the CSVimport file.

**See Also: [EFM Alarm](#page-24-0) M apping**

## <span id="page-63-1"></span>**Alarm type for address '<address>' is invalid. Setting the type to <type>**

**Error Type:** Warning

## **Possible Cause:** An invalid Alarm Mapping was imported from a CSV file.

**Solution:** Correct the Alarm Mapping in the CSVimport file.

**See Also: EFM Alarm [M apping](#page-24-0)**

## <span id="page-63-2"></span>**Bad address in block [<start address> to <end address>] on device '<device name>'**

**Error Type:** Serious

## **Possible Cause:**

- 1. An attempt has been made to reference a nonexistent location in the specified device.
- 2. An attempt has been made to read more registers than allowed by the protocol.

#### **64**

3. The "Use Modicon Mode" setting is incorrect.

## **Solution:**

- 1. Verify the tags assigned to addresses in the specified range on the device and eliminate ones that reference invalid locations.
- 2. Decrease the register block size value to 125.
- 3. Verify the "Modicon Compatible" is enabled on the PC, and "Use Modicon Mode" is enabled on the corresponding Data Access device.

#### **See Also:**

**Framing & Error [Handling](#page-20-0) [Block](#page-20-1) Sizes**

## <span id="page-64-0"></span>**Bad array spanning [<address> to <address>] on device '<device>'**

## **Error Type:**

Serious

## **Possible Cause:**

- 1. An attempt has been made to reference a nonexistent location in the specified device.
- 2. An attempt has been made to read more registers than allowed by the protocol.

#### **Solution:**

- 1. Verify that all the register addresses requested in the array exist in the device and reduce the array size such that only valid addresses (that exist in the device) are requested by the array.
- 2. Reduce the array size value to the number of addresses that can be read by the protocol in a single access. For example, set the value to 125 for 16-bit registers.

## **See Also: Framing & Error [Handling](#page-20-0) [Block](#page-20-1) Sizes**

## <span id="page-64-1"></span>**Device password invalid for device '<device name>'**

#### **Error Type:**

Warning

## **Possible Cause:**

- 1. The device responded with the "needs password" exception code, even though the configured password was written to the device.
- 2. The "Use Modicon Mode" setting is incorrect.

## **Solution:**

- 1. Ensure that the device password that is configured in the Data Access property group of Device Properties matches the password that is configured on the device.
- 2. Verify the "Modicon Compatible" is enabled on the PC, and "Use Modicon Mode" is enabled on the corresponding Data Access device.

## <span id="page-65-0"></span>**Device password write for device '<device name>' was successful**

## **Error Type:**

Information

## **Possible Cause:**

After receiving the "Device password invalid for device '<device name>'" error message, a valid password was written to the device.

## **Solution:**

N/A.

## **Note:**

This message is logged to indicate that the device's password requirements have been met.

## **See Also:**

**Device [password](#page-64-1) invalid for device '<device name>'**

## **History attribute '<attribute index>' is unknown and will be ignored**

## **Error Type:**

Warning

## **Possible Cause:**

An invalid History Mapping was imported from a CSVfile or loaded from an XML project file.

## **Solution:**

Correct the History Mapping in the CSVimport file or the XML project file.

## **See Also:**

<span id="page-65-1"></span>**[EFM History](#page-26-0) M apping**

## **History mapping for attribute '<attribute name>' is invalid and will be ignored**

# **Error Type:**

Warning

## **Possible Cause:**

An invalid History Mapping was imported from a CSVfile or loaded from an XML project file.

## **Solution:**

Correct the History Mapping in the CSVimport file or the XML project file.

**See Also: [EFM History](#page-26-0) Mapping**

## <span id="page-66-0"></span>**Received "needs password" exception from device '<device name>' with 'fail after successive timeouts' set to 1. Set the 'fail after successive timeouts' setting to a value greater than 1 and verify that the 'device password' setting is correct**

**Error Type:** Warning

#### **Possible Cause:**

A password is required to access a register in the device, and the Fail After x Successive Timeouts setting is configured with a value of 1.

#### **Solution:**

To start, enter the Device Password (located in the **Data Access** property group of **Device Properties**) and ensure that it is set correctly. Then, change the Fail After x Successive Timeouts setting (located in the **Timing** property group of **Device Properties**) to a value greater than 1.

**See Also:**

<span id="page-66-1"></span>**Data [Access](#page-18-0)**

## **Serialization of EFM data to temporary file '<file name>' failed. Reason: '<file I/ O error>'**

**Error Type:** Warning

## **Possible Cause:**

- 1. The driver was unable to create the specified file directory.
- 2. The driver was unable to access the specified file.

## **Solution:**

- 1. Verify that the disk has sufficient disk space.
- 2. Verify user permissions for the specified file directory.

## <span id="page-66-2"></span>**The '<archive type>' archive number for meter '<meter name>' is already being used. XML project load not successful**

#### **Error Type:**

Warning

## **Possible Cause:**

The archive number for the meter's hourly, daily, or batch archive is already being used by another meter.

## **Solution:**

Change the archive number for the meter's hourly, daily, or batch archive to a value that is not already in use.

## <span id="page-67-0"></span>**The shared '<archive type>' archive number is already in use by another meter. XML project load not successful**

## **Error Type:**

Warning

## **Possible Cause:**

The archive number for the shared hourly, daily, or batch archive is already being used by another meter.

## **Solution:**

<span id="page-67-1"></span>Change the archive number for the shared hourly, daily, or batch archive to a value that is not already in use.

## **Unable to read '<address>' from device '<device name>'. The device is configured for broadcast writes only**

## **Error Type:**

Warning

## **Possible Cause:**

The device is configured for broadcast writes only, and an EFM Poll was triggered. The Device ID is set to 0.

## **Solution:**

- 1. Disable EFM polling for broadcast devices.
- 2. Do not use a Device ID of 0 for EFM-enabled devices.

## <span id="page-67-2"></span>**Unable to read block address ['<start address>' to '<end address>'] on device '<device name>'. Unexpected characters in response**

## **Error Type:**

Warning

## **Possible Cause:**

- 1. The calculated CRC did not match the CRC that was sent by the device.
- 2. The "Use Modicon Mode" setting is incorrect.

## **Solution:**

- 1. Verify the cabling between the PC and the PLC device.
- 2. Verify that the specified communications properties match those of the device.

**68**

3. Verify the "Modicon Compatible" is enabled on the PC, and "Use Modicon Mode" is enabled on the corresponding Data Access device.

## <span id="page-68-0"></span>**Warning loading '<mapping type>' mapping from CSV. '<warning type>'**

#### **Error Type:**

Information

#### **Possible Cause:**

A new EFM mapping was imported from the CSV file.

#### **Solution:**

<span id="page-68-1"></span>N/A.

## **Communications error on '<channel name>' [<error mask>]**

#### **Error Type:**

Serious

#### **Error Mask Definitions:**

- **B** = Hardware break detected.
- **F** = Framing error.
- **E**= I/O error.
- **O** = Character buffer overrun.
- **R** = RXbuffer overrun.
- **P** = Received byte parity error.
- **T** = TXbuffer full.

#### **Possible Cause:**

- 1. The serial connection between the device and the Host PC is bad.
- 2. The communications properties for the serial connection are incorrect.

#### **Solution:**

- 1. Verify the cabling between the PC and the PLC device.
- 2. Verify that the specified communications properties match those of the device.

#### <span id="page-68-2"></span>**COMn does not exist**

## **Error Type:**

Fatal

#### **Possible Cause:**

The specified COM port is not present on the target computer.

#### **Solution:**

Verify that the proper COM port has been selected.

## <span id="page-69-0"></span>**COMn is in use by another application**

## **Error Type:**

Fatal

## **Possible Cause:**

The serial port assigned to a device is being used by another application.

## **Solution:**

- 1. Verify that the correct port has been assigned to the channel.
- 2. Verify that only one copy of the current project is running.

## <span id="page-69-1"></span>**Error opening COMn**

## **Error Type:**

Fatal

## **Possible Cause:**

The specified COM port could not be opened due an internal hardware or software problem on the target computer.

## **Solution:**

<span id="page-69-2"></span>Verify that the COM port is functional and may be accessed by other Windows applications.

## **Unable to set comm parameters on COMn**

## **Error Type:**

Fatal

## **Possible Cause:**

The serial parameters for the specified COM port are not valid.

## **Solution:**

Verify the serial parameters and make any necessary changes.

## <span id="page-70-0"></span>**Modbus Exception Codes**

The following data is from Modbus Application Protocol Specifications documentation.

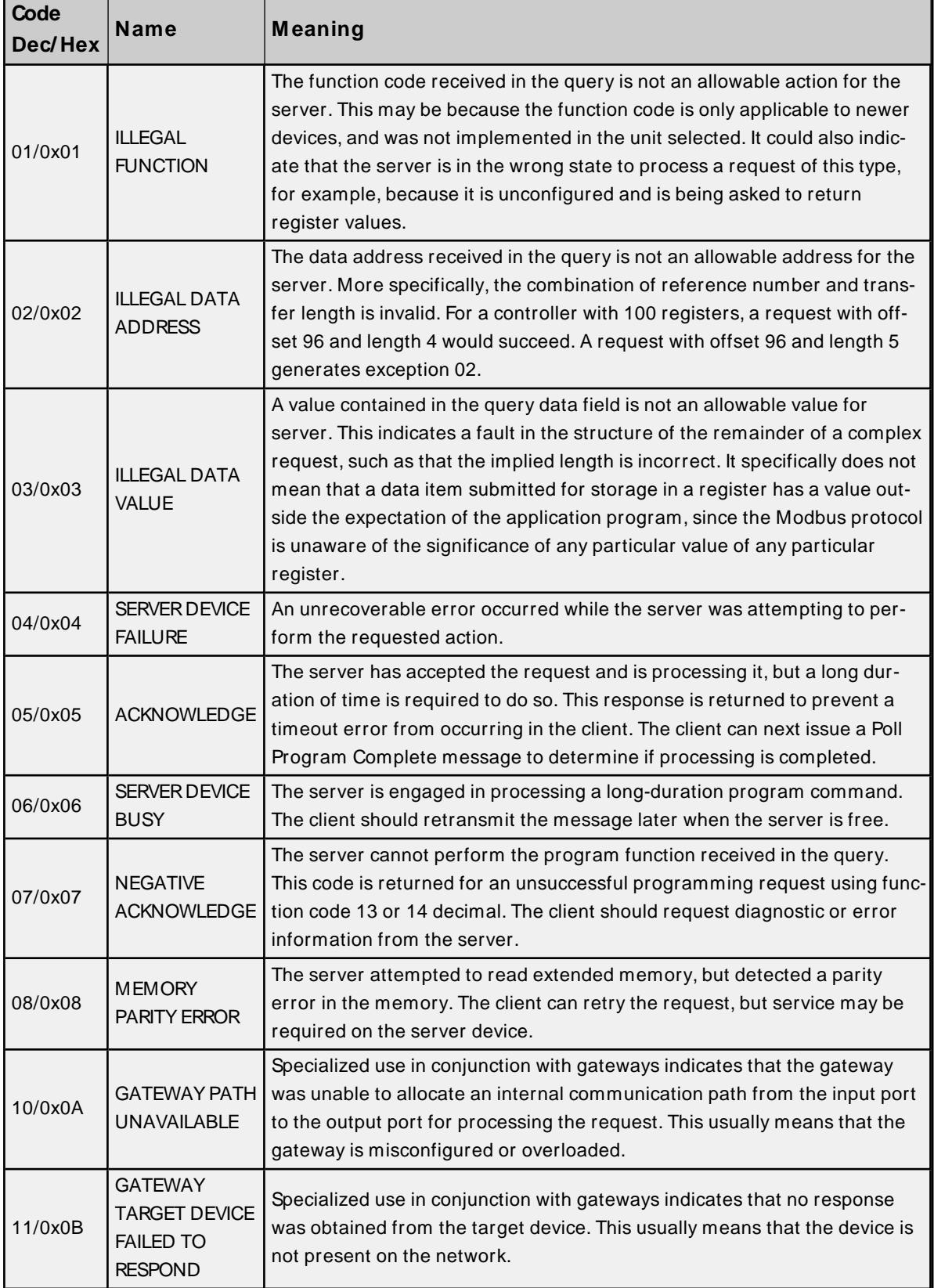

**Note**: For this driver, the terms server and unsolicited are used interchangeably.

# Index

#### **<**

- <device name> A starting address of '<address>' in the archive's record structure is invalid. May not receive data for address '<address>' [52](#page-51-0)
- <device name> Alarm record parse for device failed [52](#page-51-1)
- <device name> Archive '<archive number>' is not configured correctly for address '<address>'. Max number of records is zero [53](#page-52-0)
- <device name> Archive record contains an invalid address. BOOL, 8-byte strings, and 16-byte strings are not supported [53](#page-52-1)
- <device name> Archive record for address '<address>' contains an unexpected number of bytes. Expected '<number of bytes>' bytes, received '<number of bytes>' bytes [53](#page-52-2)
- <device name> Config data attribute for meter tap location read from device address '<address>' is '<value>', and does not map to any valid meter tap locations. Expecting 0 for flange, or 1 for pipe. Defaulting to flange [54](#page-53-0)
- <device name> Config data attribute for meter type read from device address '<address>' is '<value>', and does not map to any valid meter types. Expected values are 0, 2, or 3 for orifice, 1 for turbine, 4 or 8 for ultra sonic, and 5 for vcone. Defaulting to orifice [54](#page-53-1)
- <device name> Config data attribute for static pressure tap read from device address '<address>' is '<value>', and does not map to any valid static pressure tap locations. Expecting 0 for up, or 1 for down. Defaulting to up [54](#page-53-2)
- <device name> Config data attribute for static pressure unit read from device address '<address>' is '<value>', and does not map to a valid pressure unit. Expecting 0 for kPa, 1 for Bar, or 2 for kg/cm2. Defaulting to kPa [55](#page-54-0)
- <device name> Config data attribute for totalizer digits read from the device address '<address>' is '<value>', and does not map to a valid number of totalizer digits. Expecting 0 for 9 digits, or 1 for 8 digits. Defaulting to 9 digits [55](#page-54-1)
- <device name> Date format for address '<address>' is invalid. Device returned '<value>', valid values are 0 or 1 [55](#page-54-2)
- <device name> Device Firmware version '<Firmware version>' is not supported by the '<model name>' model [55](#page-54-3)
- <device name> Device password write not successful. Value in response is different from the written value [56](#page-55-0)
- <device name> Event record parse for device failed [56](#page-55-1)
- <device name> Failed to read EFM pointer file. <Extended Error> [57](#page-56-0)
- <device name> Failed to write EFM pointer file. <Extended Error> [57](#page-56-1)
- <device name> Meter and shared archives are not in sync. Records will only contain flow data (no analysis) [58](#page-57-0)
- <device name> Meter archive record parse failed [58](#page-57-1)
- <device name> Read invalid Firmware version '<Firmware version>' from address '<address>', config upload complete [59](#page-58-0)
<device name> - Shared '<archive type>' archive address is not configured, records will only contain flow data (no analysis) [59](#page-58-0)

<device name> - Shared archive record parse failed [60](#page-59-0)

<device name> - The <archive type> mapping contains more configured attributes than the device. Some attributes will not contain valid data [60](#page-59-1)

<device name> - The max alarm archive size was changed from '<previous size>' to '<current size>' [60](#page-59-2)

<device name> - The max event archive size was changed from '<previous size>' to '<current size>' [61](#page-60-0)

- <device name> Time sync write not successful. Value in response is different from the written value [61](#page-60-1)
- <device name> Unable to read '<number of registers>' registers in config register block at address '<address>' [61](#page-60-2)
- <device name> Unable to read date format register for address '<address>'. Response is not the correct size [62](#page-61-0)
- <device name> Unable to read index registers. Response is not the correct size [62](#page-61-1)
- <device name> Unable to read record format registers for address '<address>'. Response is not the correct size [62](#page-61-2)
- <device name> Unable to write requested record register for address '<address>'. Response is not the correct size [63](#page-62-0)
- <device name> Unable to write requested record register for address '<address>'. Wrote '<value>', read back '<value>' [63](#page-62-1)
- <device name> Read phase of time sync not successful. Value in response is different from the written value. [59](#page-58-1)

## **A**

Absolute [19](#page-18-0)

Address '<address>' is out of range for the specified device or register [48](#page-47-0) Address Descriptions [41](#page-40-0) Alarm mapping for address '<address>' is invalid and will be ignored [63](#page-62-2) Alarm state for address '<address>' is invalid. Setting the state to <state> [64](#page-63-0) Alarm type for address '<address>' is invalid. Setting the type to <type> [64](#page-63-1) Array size is out of range for address '<address>' [48](#page-47-1) Array support is not available for the specified address: '<address>' [49](#page-48-0) Attempts Before Timeout [17](#page-16-0) Auto-Demotion [18](#page-17-0) Auto-Dial [11](#page-10-0)

#### **B**

Bad address in block [<start address> to <end address>] on device '<device name>' [64](#page-63-2) Bad array spanning [<address> to <address>] on device '<device>' [65](#page-64-0)

Baud Rate [10](#page-9-0) Block Sizes [21](#page-20-0)

## **C**

Channel-Level Settings [13](#page-12-0) Channel Assignment [15](#page-14-0) Channel Properties — Advanced [12](#page-11-0) Channel Properties — Communication Serialization [13](#page-12-1) Channel Properties — General [8](#page-7-0) Channel Properties — Serial Communications [9](#page-8-0) Channel Properties — Write Optimizations [11](#page-10-1) Close Idle Connection [10-11](#page-9-1) COM ID [9](#page-8-1) COM Port [9](#page-8-2) Communications error on '<channel name>' [<error mask>] [69](#page-68-0) Communications Timeouts [17](#page-16-1) COMn does not exist [69](#page-68-1) COMn is in use by another application [70](#page-69-0) Connect Timeout [11](#page-10-2), [17](#page-16-2) Connection Type [9](#page-8-3) CSVImport/Export [37](#page-36-0)

#### **D**

Data Access [19](#page-18-1) Data Bits [10](#page-9-2) Data Collection [15](#page-14-1) Data Type '<type>' is not valid for device address '<address>' [49](#page-48-1) Data Types Descriptions [40](#page-39-0) Daylight Saving Time [19](#page-18-2) Demote on Failure [18](#page-17-1) Demotion Period [18](#page-17-2) Device '<device name>' is not responding [50](#page-49-0) Device address '< address>' contains a syntax error [49](#page-48-2) Device address '<address>' is not supported by model '<model name>' [49](#page-48-3) Device address '<address>' is Read Only [50](#page-49-1) Device password invalid for device '<device name>' [65](#page-64-1)

#### **74**

Device password write for device '<device name>' was successful [66](#page-65-0)

Device Properties — Auto-Demotion [18](#page-17-0)

Device Properties — General [14](#page-13-0)

Device Properties — Redundancy [23](#page-22-0)

Device Properties — Time Synchronization [18](#page-17-3)

Device Properties — Timing [17](#page-16-3)

Diagnostics [8](#page-7-1)

Discard Requests when Demoted [18](#page-17-4)

Do Not Scan, Demand Poll Only [16](#page-15-0)

Driver [15](#page-14-2)

Drop [10](#page-9-3) DTR [10](#page-9-4)

Duty Cycle [12](#page-11-1)

#### **E**

EFM Alarm Mapping 25 EFM Cache [23](#page-22-1) EFM Event Mapping [27](#page-26-0) EFM History Mapping [27](#page-26-1) EFM History Mapping — Gas Models [28](#page-27-0) EFM History Mapping — Liquid Models [31](#page-30-0) EFM Mapping [24](#page-23-0) EFM Meters [22](#page-21-0) Error Descriptions [46](#page-45-0) Error opening COMn [70](#page-69-1) Ethernet Encap. [9](#page-8-4) Ethernet Settings [10](#page-9-5)

#### **F**

Flow Control [10](#page-9-6) Framing [69](#page-68-2) Framing & Error Handling [21](#page-20-1)

#### **G**

General [14](#page-13-0)

Global Settings [13](#page-12-2)

#### **H**

Help Contents [6](#page-5-0)

History attribute '<attribute index>' is unknown and will be ignored [66](#page-65-1) History mapping for attribute '<attribute name>' is invalid and will be ignored [66](#page-65-2)

#### **I**

ID [15](#page-14-3) Identification [8,](#page-7-2) [14](#page-13-1) Idle Time to Close [10-11](#page-9-7) Initial Updates from Cache [17](#page-16-4) Inter-Device Delay [13](#page-12-3) Inter-Request Delay [17](#page-16-5) Interval [19](#page-18-3)

#### **L**

Load Balanced [14](#page-13-2)

#### **M**

Mask [69](#page-68-0) Meters [24](#page-23-1) Method [19](#page-18-4) Missing address [50](#page-49-2) Modbus Exception Codes [71](#page-70-0) Model [15](#page-14-4) Modem [9,](#page-8-5) [11](#page-10-3) Modem Settings [11](#page-10-4)

## **N**

Name [14](#page-13-3) Network 1 - Network 500 [13](#page-12-4) Network Adapter [11](#page-10-5)

Network Mode [13](#page-12-5) Non-Normalized Float Handling [12](#page-11-2) None [9](#page-8-6)

## **O**

OnPoll [19](#page-18-5) Operating Mode [15](#page-14-5) Operation with no Communications [11](#page-10-6) Operational Behavior [10](#page-9-8) Optimization Method [11](#page-10-7) Overrun [69](#page-68-3) Overview [6](#page-5-1)

# **P**

Parity [10,](#page-9-9) [69](#page-68-4) Physical Medium [9](#page-8-7) Poll Delay [10](#page-9-10) Priority [14](#page-13-2)

## **R**

Raise [10](#page-9-11)

Read Processing [11](#page-10-8)

Received 'needs password' exception from device '<device name>' with 'fail after successive timeouts' set to 1. Set the 'fail after successive timeouts' setting to a value greater than 1 and verify that the 'device password' setting is correct [67](#page-66-0)

Received block length of '<received length>' does not match expected length of '<expected length>' for address '<address>' [50](#page-49-3)

Redundancy [23](#page-22-0)

Replace with Zero [12](#page-11-3)

Report Communication Errors [10-11](#page-9-12)

Request Timeout [17](#page-16-6)

Respect Tag-Specified Scan Rate [16](#page-15-1)

RS-485 [10](#page-9-13)

RTS [10](#page-9-14)

### **S**

Scan Mode [16](#page-15-2) Serial Communications [9](#page-8-0) Serial Port Settings [9](#page-8-8) Serialization of EFM data to temporary file '<file name>' failed. Reason: '<file I/O error>' [67](#page-66-1) Setup [7](#page-6-0) Shared [9](#page-8-9) Simulated [15](#page-14-6) Stop Bits [10](#page-9-15)

## **T**

Tag Counts [9,](#page-8-10) [16](#page-15-3)

- The '<archive type>' archive number for meter '<meter name>' is already being used. XML project load not successful [67](#page-66-2)
- The shared '<archive type>' archive number is already in use by another meter. XML project load not successful [68](#page-67-0)

Time Sync Threshold [19](#page-18-6) Time Synchronization [18](#page-17-3) Time Zone [19](#page-18-7) Timeouts to Demote [18](#page-17-5) Timing [17](#page-16-3)

Transactions per Cycle [13](#page-12-6)

## **U**

- Unable to read '<address>' from device '<device name>'. The device is configured for broadcast writes only [68](#page-67-1)
- Unable to read block address ['<start address>' to '<end address>'] on device '<device name>'. Unexpected characters in response [68](#page-67-2)

Unable to set comm parameters on COMn [70](#page-69-2)

Unable to write to '<address>' on device '<device name>' [51](#page-50-0)

Unable to write to address '<address>' on device '<device>': Device responded with exception code '<code>' [51](#page-50-1)</sup>

Unmodified [12](#page-11-4)

## **V**

Virtual Network [13](#page-12-7)

### **W**

Warning loading '<mapping type>' mapping from CSV. '<warning type>' [69](#page-68-5) Write All Values for All Tags [12](#page-11-5) Write failed for '<tag name>' on device '<device name>'. Maximum path length of '<number>' [51](#page-50-2) Write Only Latest Value for All Tags [12](#page-11-6) Write Only Latest Value for Non-Boolean Tags [12](#page-11-7)